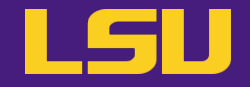

# **Magic Tools to Install & Manage Software**

# Part 1: CONDA Virtual Environment

## **Jason Li**

HPC User Services LSU HPC / LONI sys-help@loni.org

Louisiana State University, Baton Rouge Mar 6, 2024

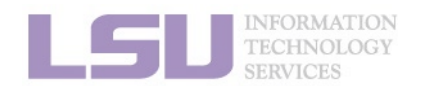

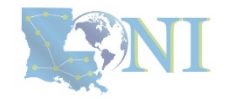

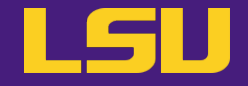

# **Magic Tools to Install & Manage Software**

# Part 1: CONDA Virtual Environment

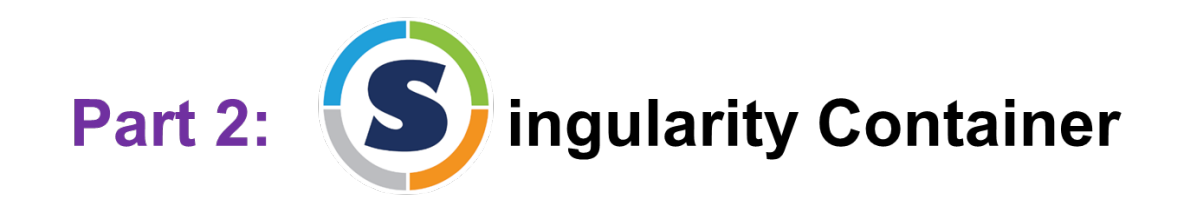

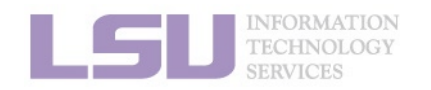

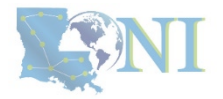

## **Outlines**

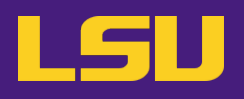

### **1. Why Conda?**

- 1) Problems
- 2) Virtual environment & Conda

### **2. Basic Usage**

- 1) Get Conda
- 2) Typical workflow
- 3) Creating a virtual environment
- 4) Installing software packages

### **3. Advanced Tips**

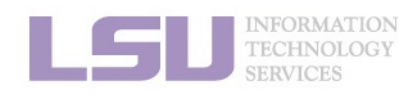

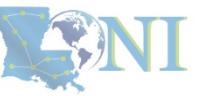

## **Outlines**

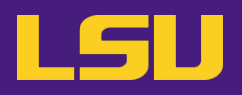

### **1. Why Conda?**

- 1) Problems
- 2) Virtual environment & Conda

### **2. Basic Usage**

- 1) Get Conda
- 2) Typical workflow
- 3) Creating a virtual environment
- 4) Installing software packages
- **3. Advanced Tips**

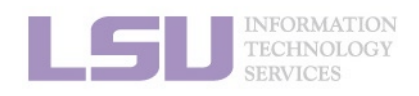

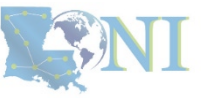

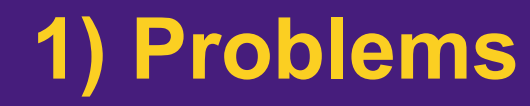

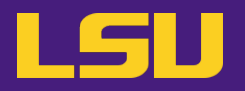

• **Core problem:**

## **Installing software on an HPC system**

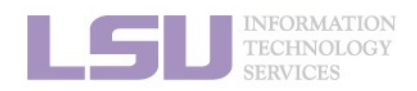

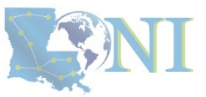

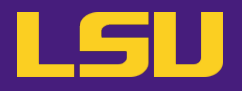

• **Traditional Linux solution:**

– Compiling from source code

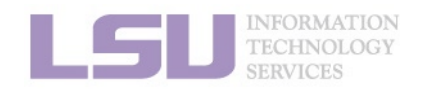

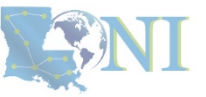

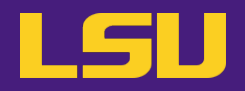

### **a) Dependencies** (Welcome to Linux!)

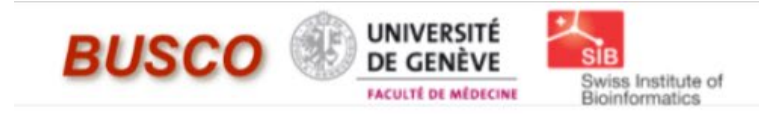

# **BUSCO**

### from QC to gene prediction and phylogenomics

BUSCO v5.4.7 is the current stable version!

Gitlab<sup>®</sup>, a Conda package<sup>®</sup> and Docker container<sup>®</sup> are also available.

Based on evolutionarily-informed expectations of gene content of near-universal single-copy orthologs, BUSCO metric is complementary to technical metrics like N50.

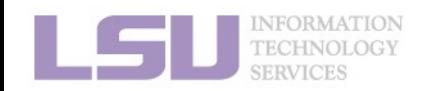

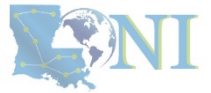

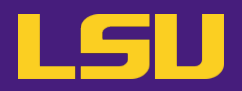

### **a) Dependencies** (Welcome to Linux!)

### Third-party components

A full installation of BUSCO requires Python 3.3+ (2.7 is not supported from v4 onwards), BioPython, pandas, BBMap, tBLASTn 2.2+, Augustus 3.2+, Prodigal, Metaeuk, HMMER3.1+, SEPP, and R + ggplot2 for the plotting companion script. Some of these tools are necessary only for analysing certain type of organisms and input data, or for specific run modes.

- https://biopython.org/
- https://pandas.pydata.org/
- https://jgi.doe.gov/data-and-tools/software-tools/bbtools/
- https://ftp.ncbi.nlm.nih.gov/blast/executables/blast+/LATEST
- http://bioinf.uni-greifswald.de/augustus/
- https://github.com/soedinglab/metaeuk
- https://github.com/hyattpd/Prodigal
- http://hmmer.org/
- https://github.com/smirarab/sepp/
- https://www.r-project.org/

Please make sure that each software package listed above works INDEPENDENTLY of BUSCO before attempting to run any BUSCO assessments.

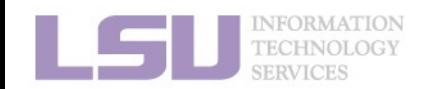

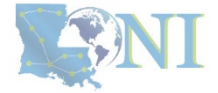

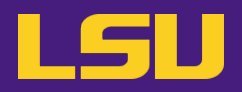

### **a) Dependencies** (Welcome to Linux!)

### Third-party components

A full installation of BUSCO requires Python 3.3+ (2.7 is not supported from v4 onwards), BioPython, pandas, BBMap, tBLASTn 2.2+, Augustus 3.2+, Prodigal, Metaeuk, HMMER3.1+, SEPP, and  $R + qgplot2$  for the plotting companion script. Some of these tools are necessary only for analysing certain type of organisms and input data, or for specific run modes.

- https://biopython.org/
- https://pandas.pydata.org/
- https://jgi.doe.gov/data-and-tools/software-tools/bbtools/
- https://ftp.ncbi.nlm.nih.gov/blast/executables/blast+/LATEST
- http://bioinf.uni-greifswald.de/augustus/
- https://github.com/soedingiab/metaeuk≌
- https://github.com/hyattpd/Prodigal
- http://hmmer.org/
- https://github.com/smirarab/sepp/
- https://www.r-project.org/

Please make sure that each software package listed above works INDEPENDENTLY of BUSCO before attempting to run any BUSCO assessments.

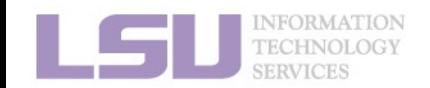

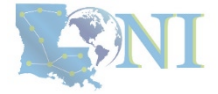

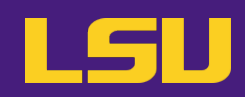

### **a) Dependencies** (Welcome to Linux!)

### Third-party components

A full installation of BUSCO requires Python 3.3+ (2.7 is not supported from v4 onwards), BioPytho pandas, BBMap, tBLASTn 2.2+, Augustus 3.2+, Prodigal, Metaeuk, HMMER3.1+, SEPP, and R + ggpld the plotting companion script. Some of these tools are necessary only for analysing certain type o organisms and input data, or for specific run modes.

- https://biopython.org/
- https://pandas.pydata.org/
- https://jgi.doe.gov/data-and-tools/software-tools/bbtools/
- https://ftp.ncbi.nlm.nih.gov/blast/executables/blast+/LATEST
- http://bioinf.uni-greifswald.de/augustus/
- https://github.com/soedingiab/metaeukE
- https://github.com/hyattpd/Prodigal
- http://hmmer.org/
- https://github.com/smirarab/sepp/
- https://www.r-project.org/

Please make sure that each software package listed above works INDEPENDENTLY of SUSCO before attempting to run any BUSCO assessments.

### · Dependencies

### The following dependencies are required for AUGUSTUS:

- o for gzip compressed input: (set ZIPINPUT = false in common.mk if available)
	- · libboost-iostreams-dev
- · zlib1q-dev
- o for comparative AUGUSTUS (multi-species, CGP): (set COMPGENEPRED = false in es required by the CGP version are not available. Augustus can then only be run in single-genome mode, which is what most users need.)
- · libgsl-dev
- · libboost-all-dev
- libsuitesparse-dev
- · liblpsolve55-dev
- I libsglite3-dev (add SQLITE = false to common.mk if this feature is not required or the required library is not available)
- I libmysql++-dev (add MYSQL = false to common.mk if this feature is not required or the required library is not available)
- o for compiling utilities bam2hints and filterBam:
- · libbamtools-dev zlib1q-dev
- o for compiling utility utrrnaseq:
	- libboost-all-dev (version must be >Boost\_1\_49\_0)
- o for compiling utility bam2wig:
	- Follow these instructions. Note that it shouldn't be a problem to compile AUGUSTUS without bam2wig. In practice, you can simply use bamToWig.py to accomplish the same task.
- For compiling homgenemapping (set BOOST = FALSE in auxprogs/homgenemapping/src/Makefile if the option --printHomologs is not required or the required libraries are not available)
- · libboost-all-dev
- o for scripts:
- Perl
- · Python3
- o for the python3 script bamToWig.py:
	- twoBitInfo and faToTwoBit from http://hgdownload.soe.ucsc.edu/admin/exe.bamToWig.py will automatically download these tools to the working directory during execution if they are not in your \$PATH.
	- SAMtools (available e.g. via package managers or here see notes below)

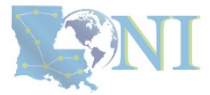

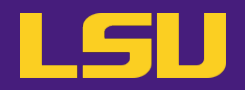

**b) Permission denied** (Welcome to HPC!)

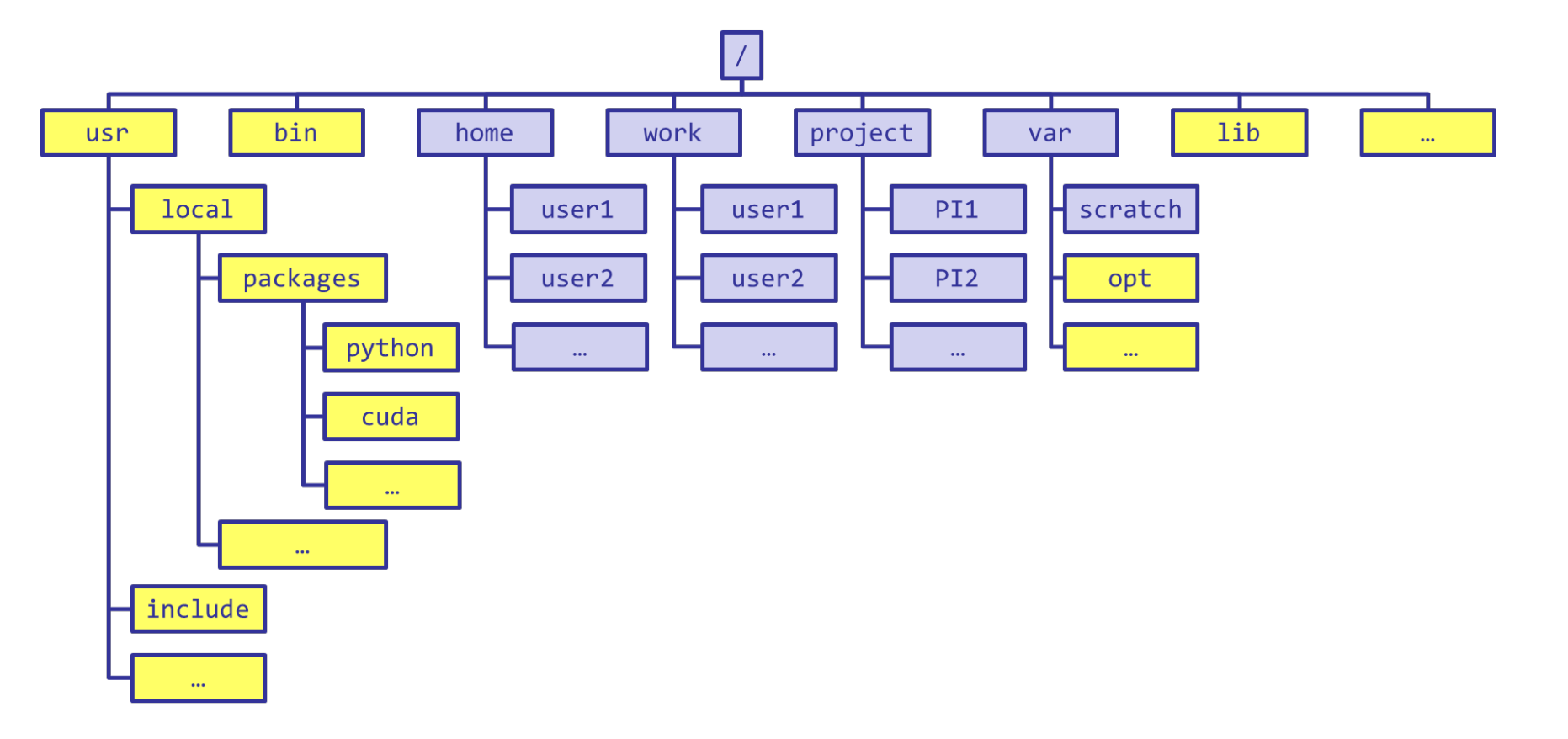

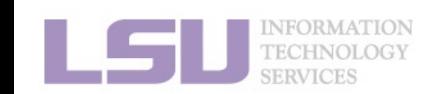

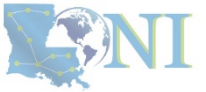

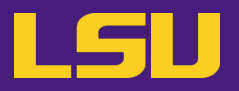

**b) Permission denied** (Welcome to HPC!)

[jasonli3@smic2 ~]\$ module load python/3.6.2-anaconda-tensorflow<br>[jasonli3@smic2 ~]\$ module li<br>Currently Loaded Modulefiles:<br>1) python/3.6.2-anaconda-tensorflow

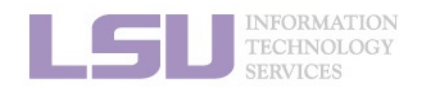

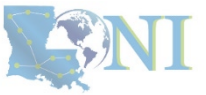

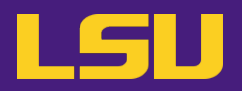

**b) Permission denied** (Welcome to HPC!)

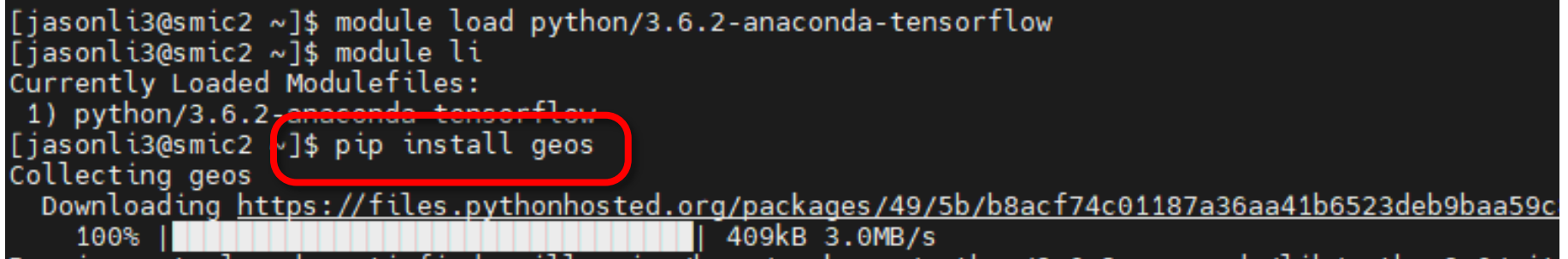

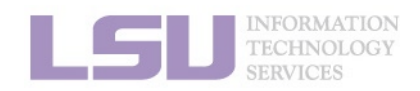

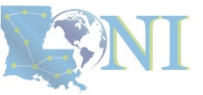

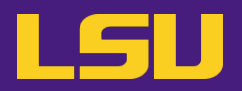

### **b) Permission denied** (Welcome to HPC!)

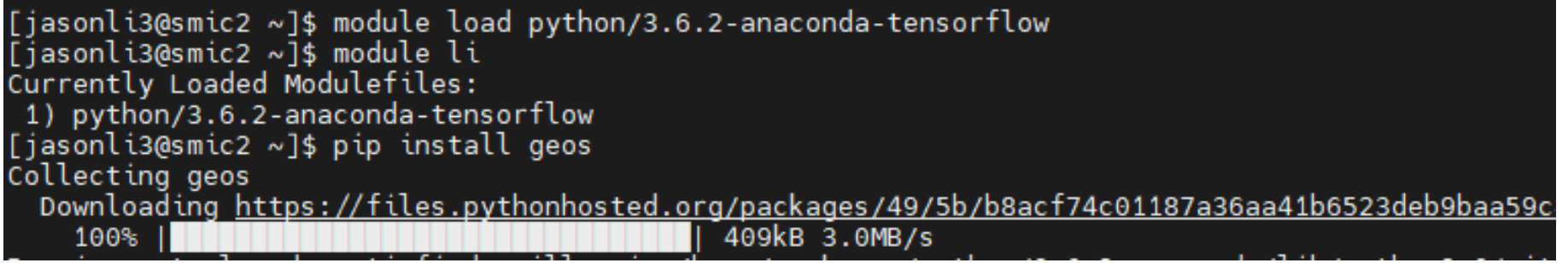

os.makedirs(path) File "/usr/local/packages/python/3.6.2-anaconda/lib/python3.6/os.py", line 220, in makedirs mkdir(name, mode)<br>PermissionEr<mark>ror: [Errno 13] Permission denied: '/usr/local/packages/python/3.6.2-anaconda/lib/p</mark><br>You are usin<del>g pip version 0.0.1, however version 23.0.1 is available.</del> You are usin<mark>g pip version 0.0.1, however version 23.0.1 is available.<br>You should consider upgrading via the 'pip install --upgrade pip' command.<br>Fiasonli3@smic2 ~1\$ ■</mark> [jasonli3@smic2 ~]\$

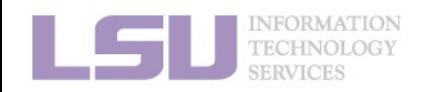

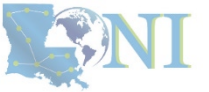

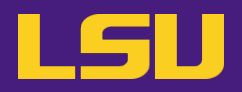

- **b) Permission denied** (Welcome to HPC!)
	- If you ask Google / ChatGPT...

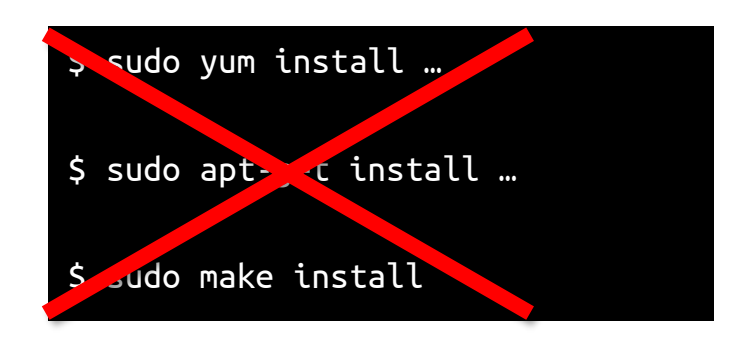

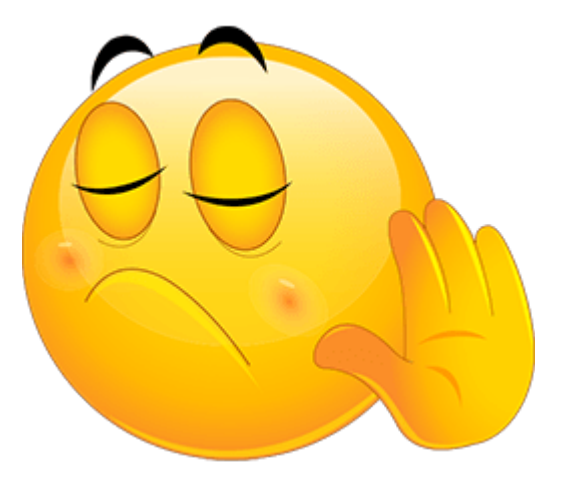

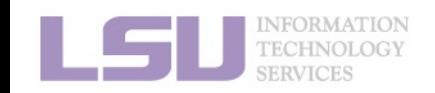

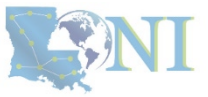

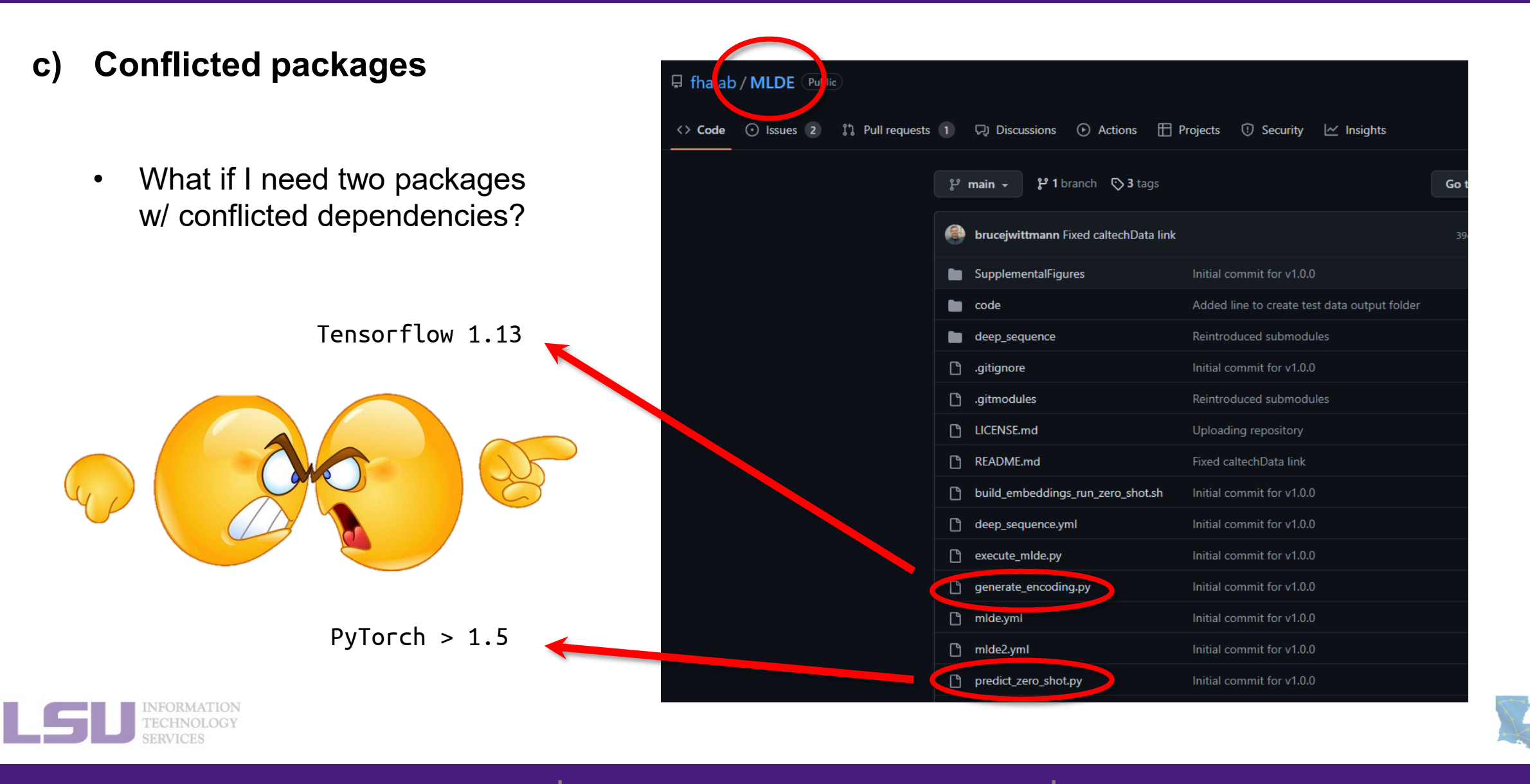

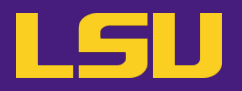

**d) Sharing / Migrating your environment**

– Huge effort & large disk quota to install

- What if my colleagues want to use?
- What if I want to migrate a different cluster?

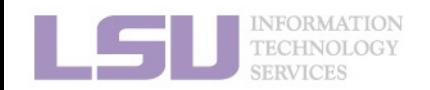

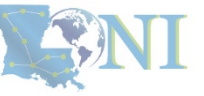

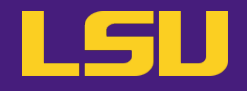

## **Any of those apply to you?**

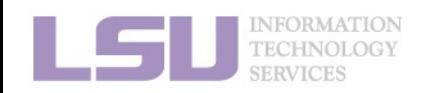

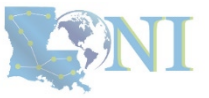

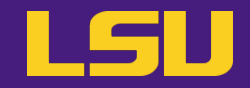

# **Magic Tools to Install / Manage Software**

# Part 1: CONDA Virtual Environment

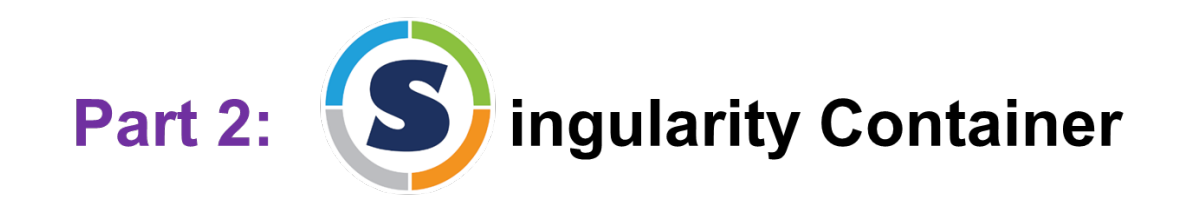

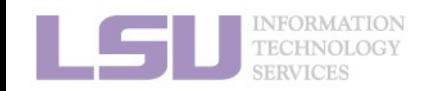

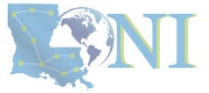

## **Outlines**

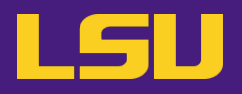

### **1. Why Conda?**

1) Problems

- 2) Virtual environment & Conda
- **2. Basic Usage**
	- 1) Get Conda
	- 2) Typical workflow
	- 3) Creating a virtual environment
	- 4) Installing software packages
- **3. Advanced Tips**

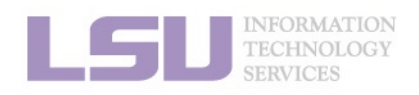

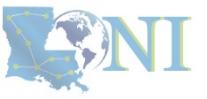

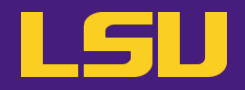

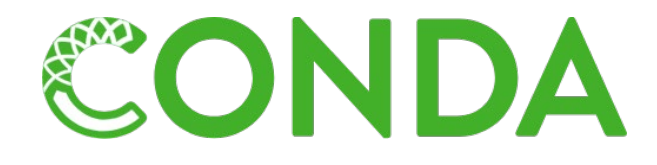

# **Virtual Environment**

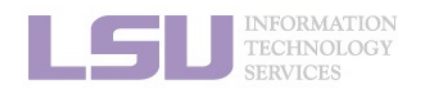

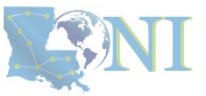

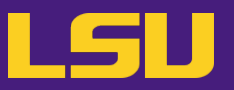

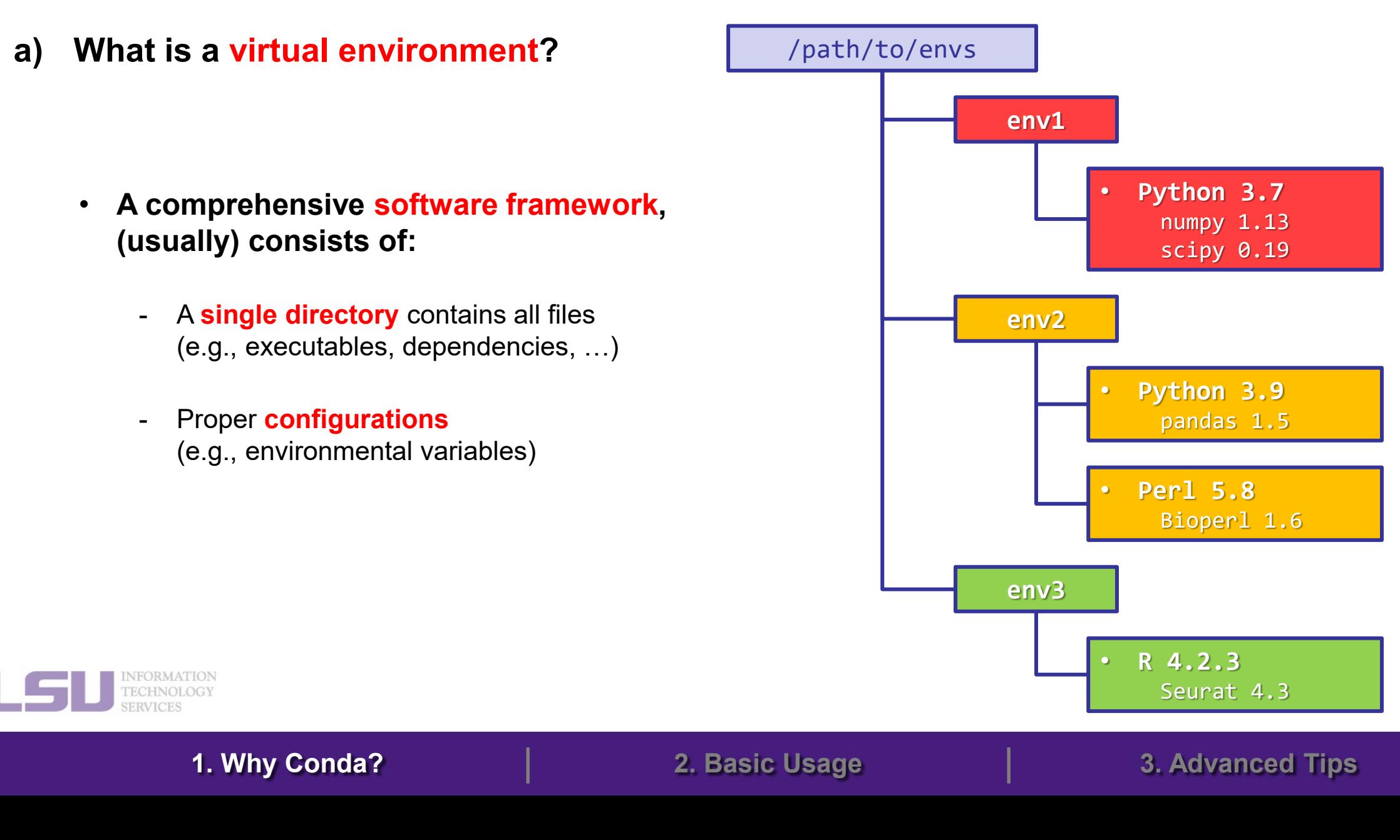

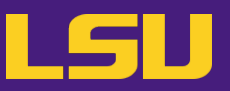

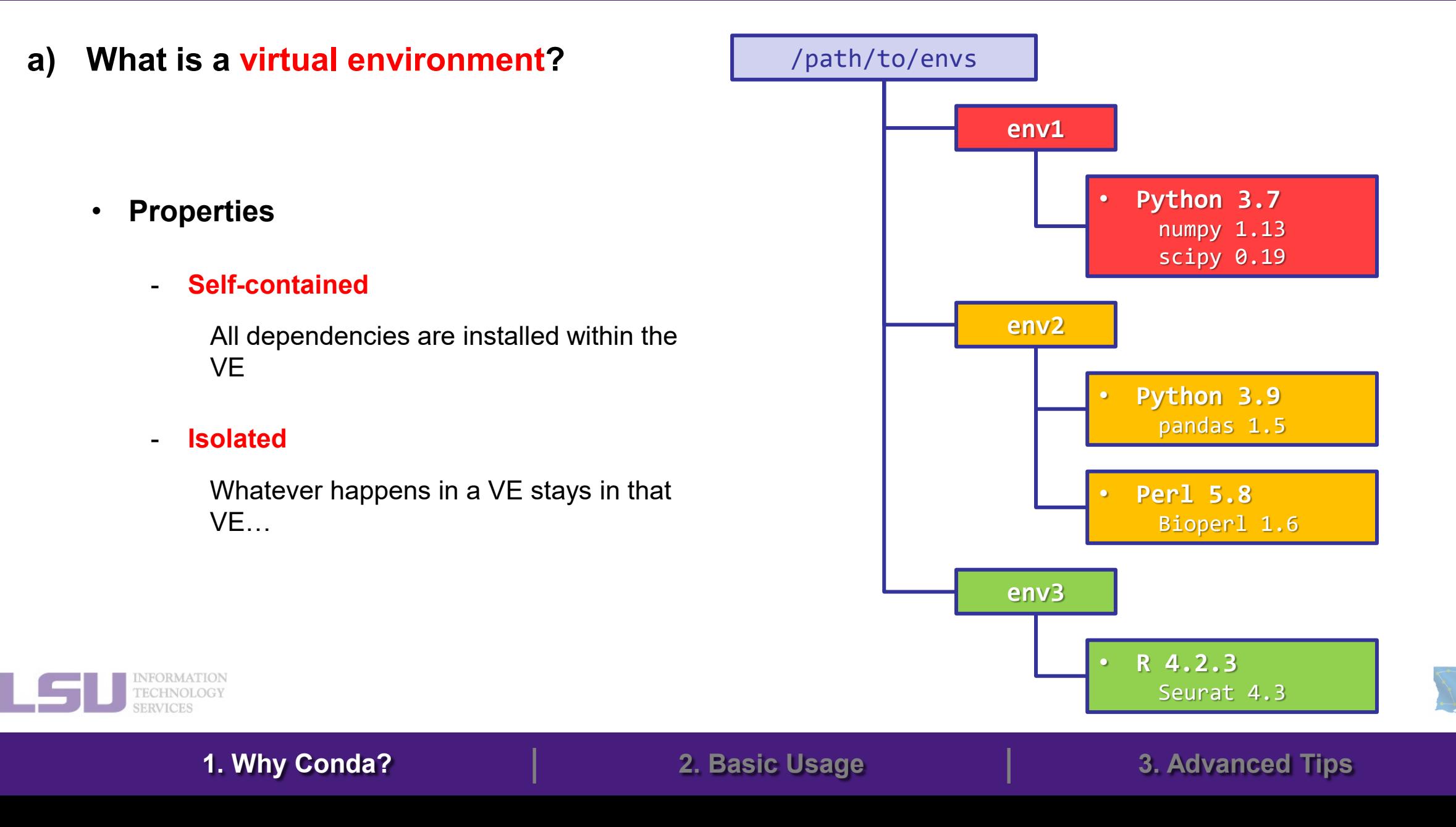

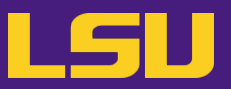

### **b)** How does it solve my problems?  $|$  /path/to/envs

- **Dependency issue**
	- Pack all dependencies in the VE. No need to rely on the system.
	- Tools like **Conda** can help install dependencies.
- **Permission issue**
	- Create a VE where you have write permission.
	- Does not need **sudo** permission
- **Conflicted packages**
	- Install in different VEs.
- **Share / Migrate**

**IFORMATION** 

- Create VE in /project and share w/ group
- Export recipe and build on a different system

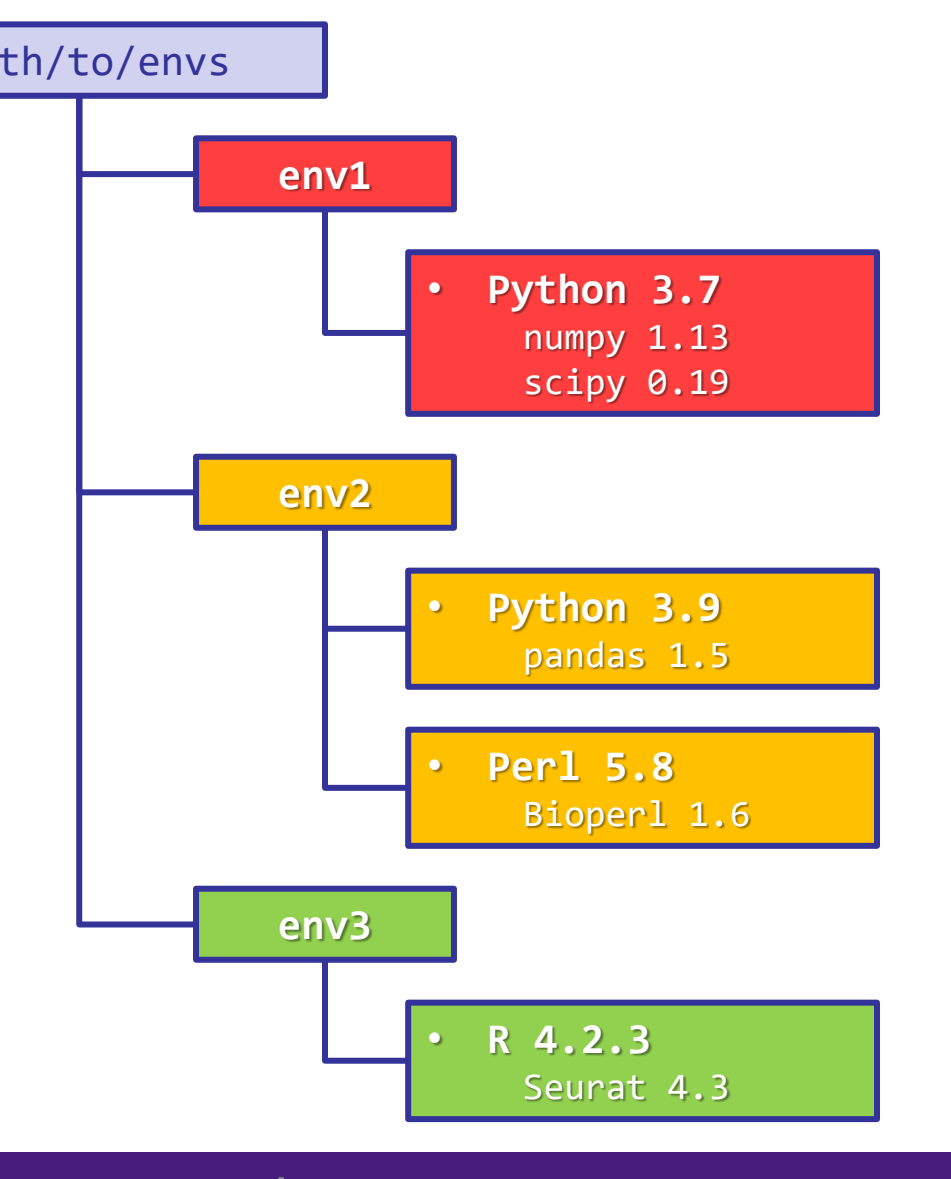

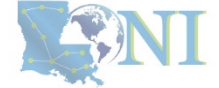

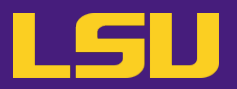

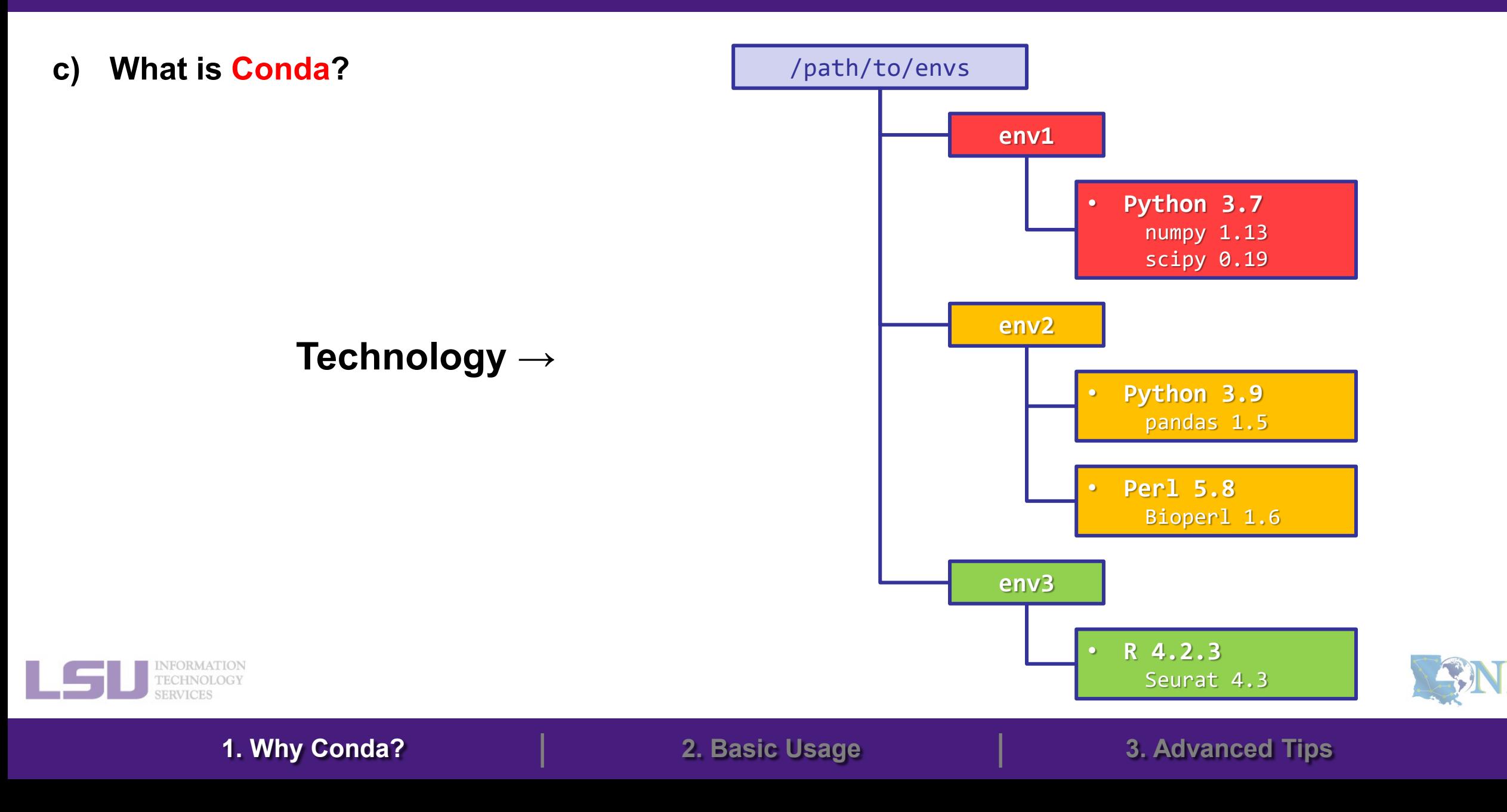

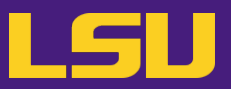

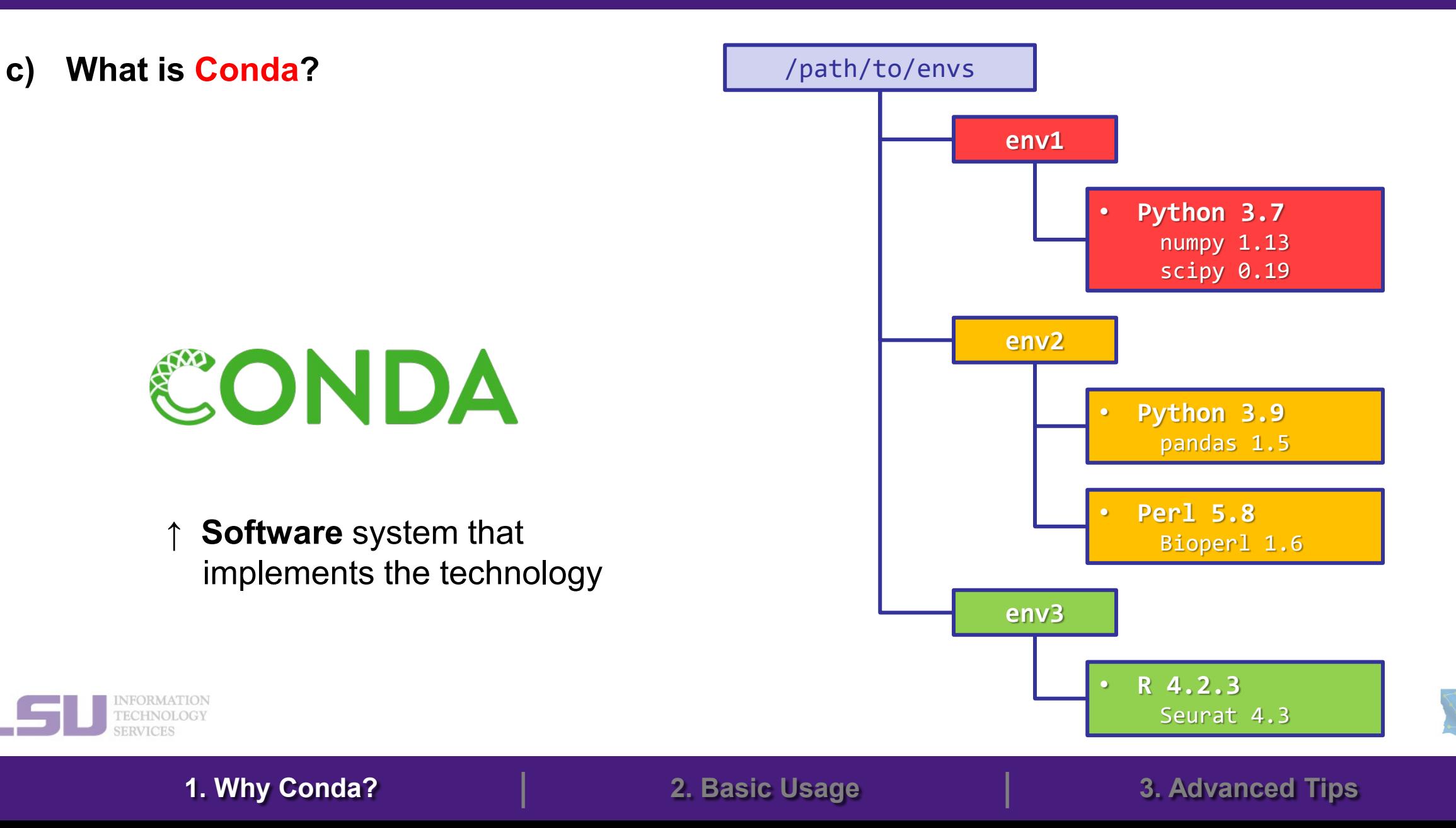

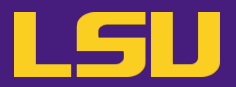

**c) What is Conda?**

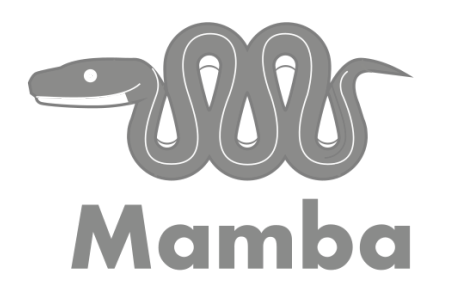

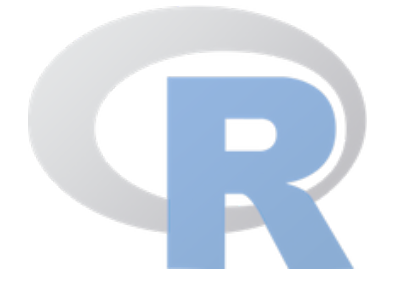

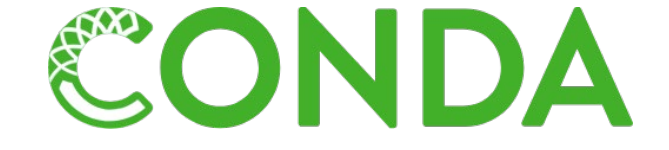

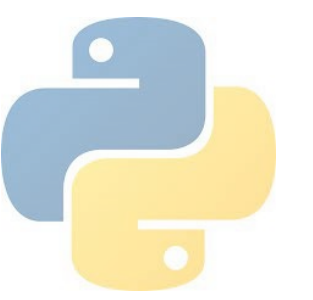

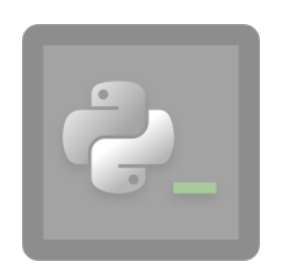

**pyenv**

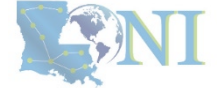

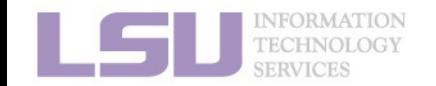

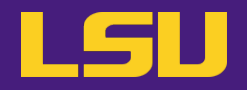

**c) What is Conda?**

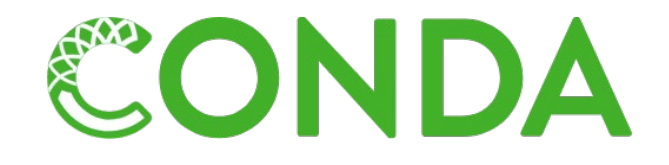

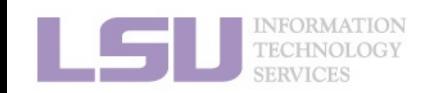

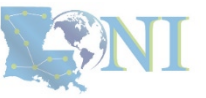

**Summary**

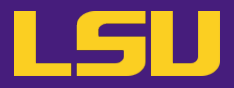

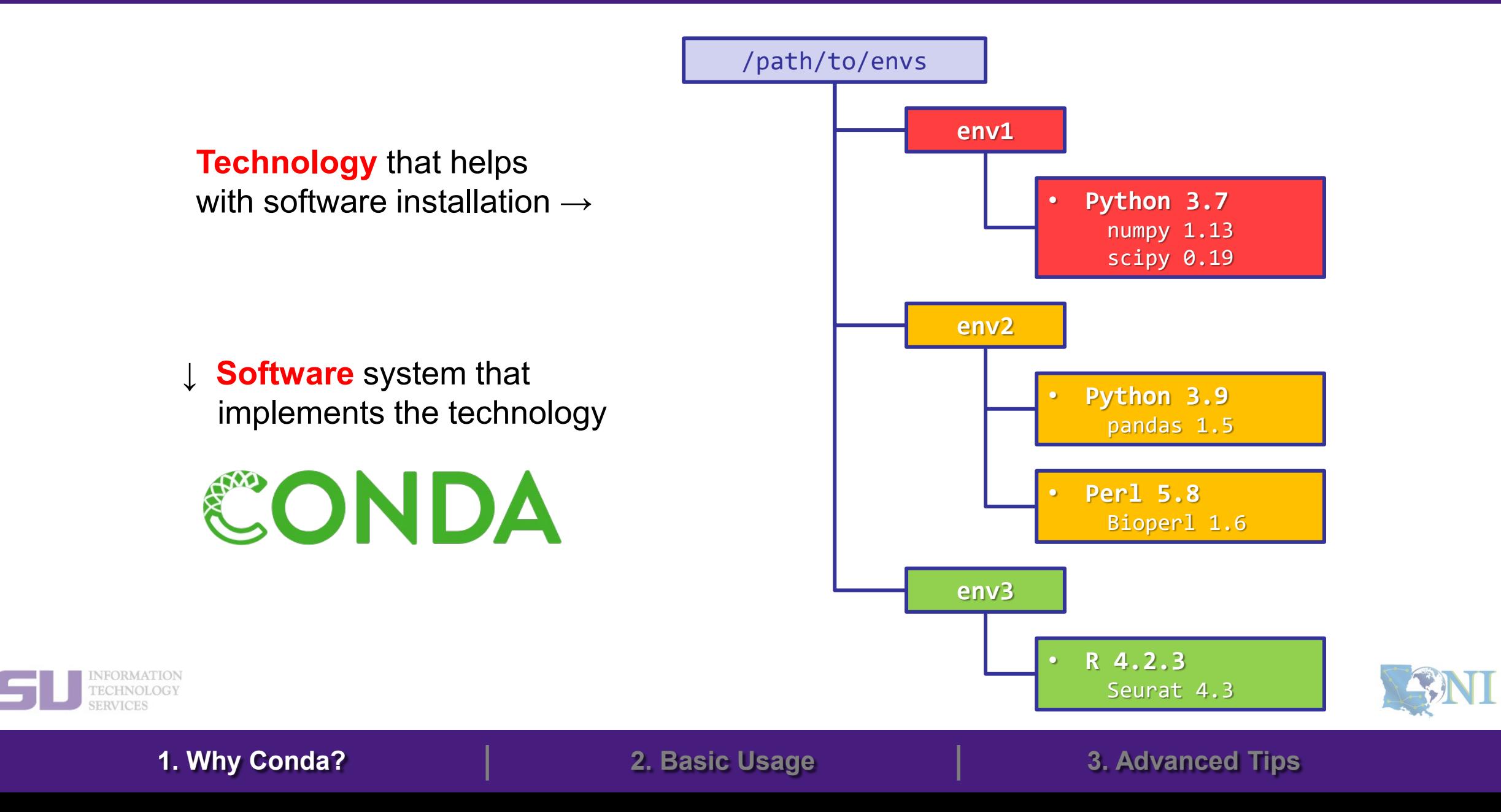

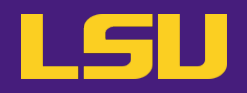

• **In general:**

### **If a software package you need is managed by Conda, you (most likely) can install / manage it without needing our help**

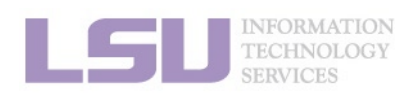

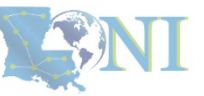

## **Outlines**

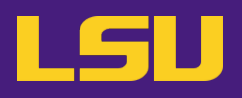

### **1. Why Conda?**

- 1) Problems
- 2) Virtual environment & Conda

### **2. Basic Usage**

- 1) Get Conda
- 2) Typical workflow
- 3) Creating a virtual environment
- 4) Installing software packages

### **3. Advanced Tips**

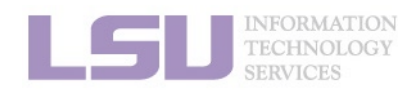

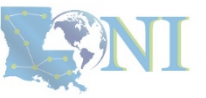

## **Outlines**

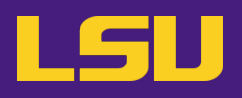

### **1. Why Conda?**

- 1) Problems
- 2) Virtual environment & Conda

### **2. Basic Usage**

### 1) Get Conda

- 2) Typical workflow
- 3) Creating a virtual environment
- 4) Installing software packages

### **3. Advanced Tips**

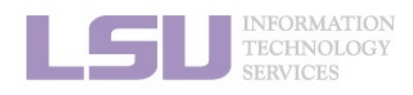

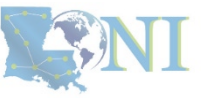

# **1) Get Conda**

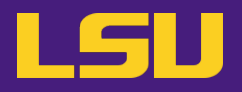

### **a) Use Conda module [Recommended]**

- No installation / disk quota required.
- Sufficient for most user cases.

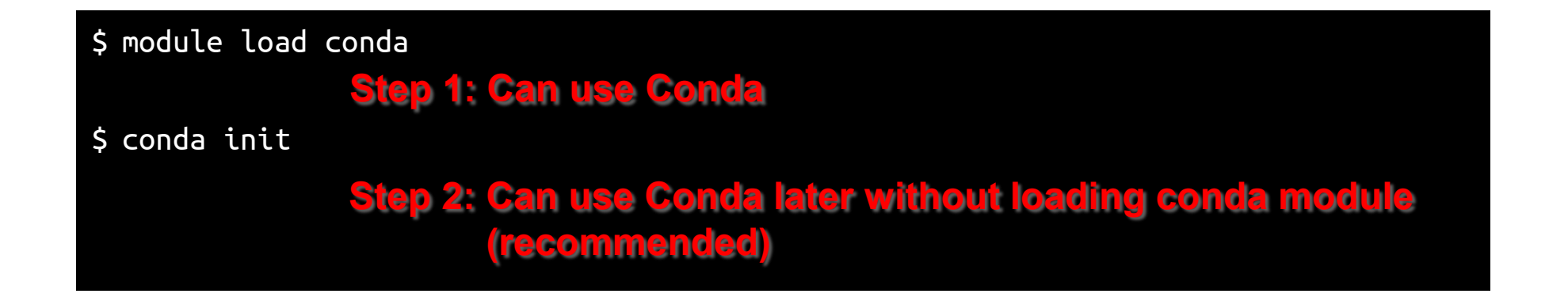

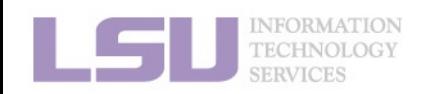

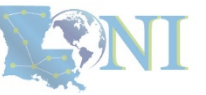

# **1) Get Conda**

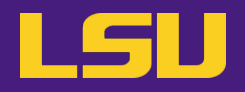

### **b) Install miniconda**

Latest version: [https://repo.anaconda.com/miniconda/Miniconda3-latest-Linux-x86\\_64.sh](https://repo.anaconda.com/miniconda/Miniconda3-latest-Linux-x86_64.sh)

\$ wget https://repo.anaconda.com/miniconda/Miniconda3-latest-Linux-x86\_64.sh \$ chmod u+x Miniconda3-latest-Linux-x86\_64.sh \$ ./Miniconda3-latest-Linux-x86\_64.sh **Step 1: Download miniconda Step 2: Enable execution Step 3: Run and follow prompts**

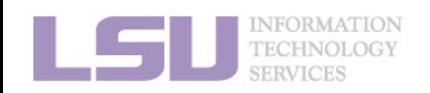

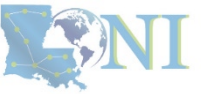

## **Outlines**

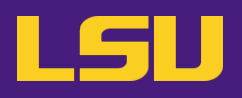

### **1. Why Conda?**

- 1) Problems
- 2) Virtual environment & Conda

### **2. Basic Usage**

- 1) Get Conda
- 2) Typical workflow
- 3) Creating a virtual environment
- 4) Installing software packages

### **3. Advanced Tips**

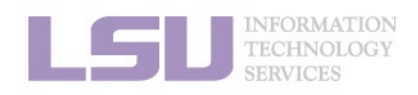

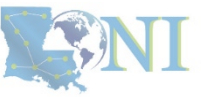

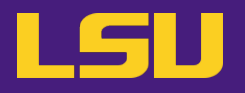

• **Key:**

## **Always use a virtual environment!**

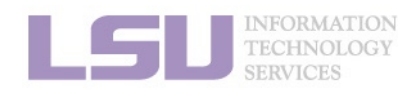

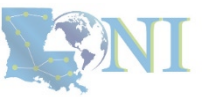
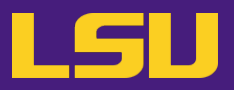

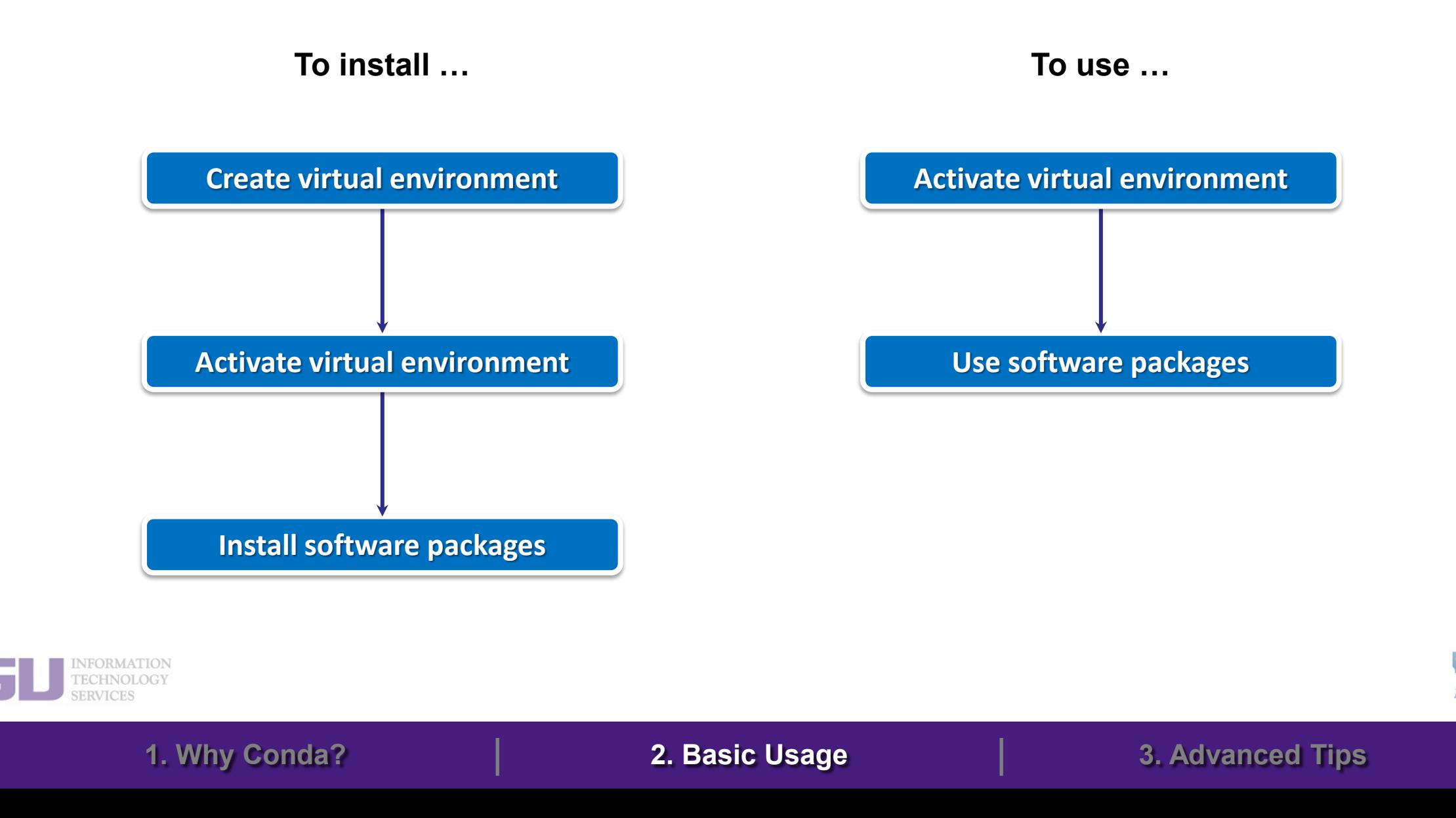

## **Outlines**

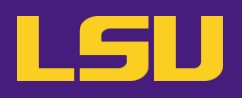

### **1. Why Conda?**

- 1) Problems
- 2) Virtual environment & Conda

### **2. Basic Usage**

- 1) Get Conda
- 2) Typical workflow
- 3) Creating a virtual environment
- 4) Installing software packages

### **3. Advanced Tips**

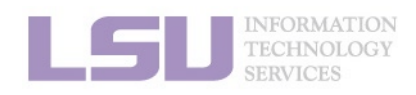

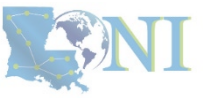

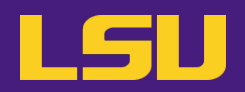

### • **Most frequently used commands**

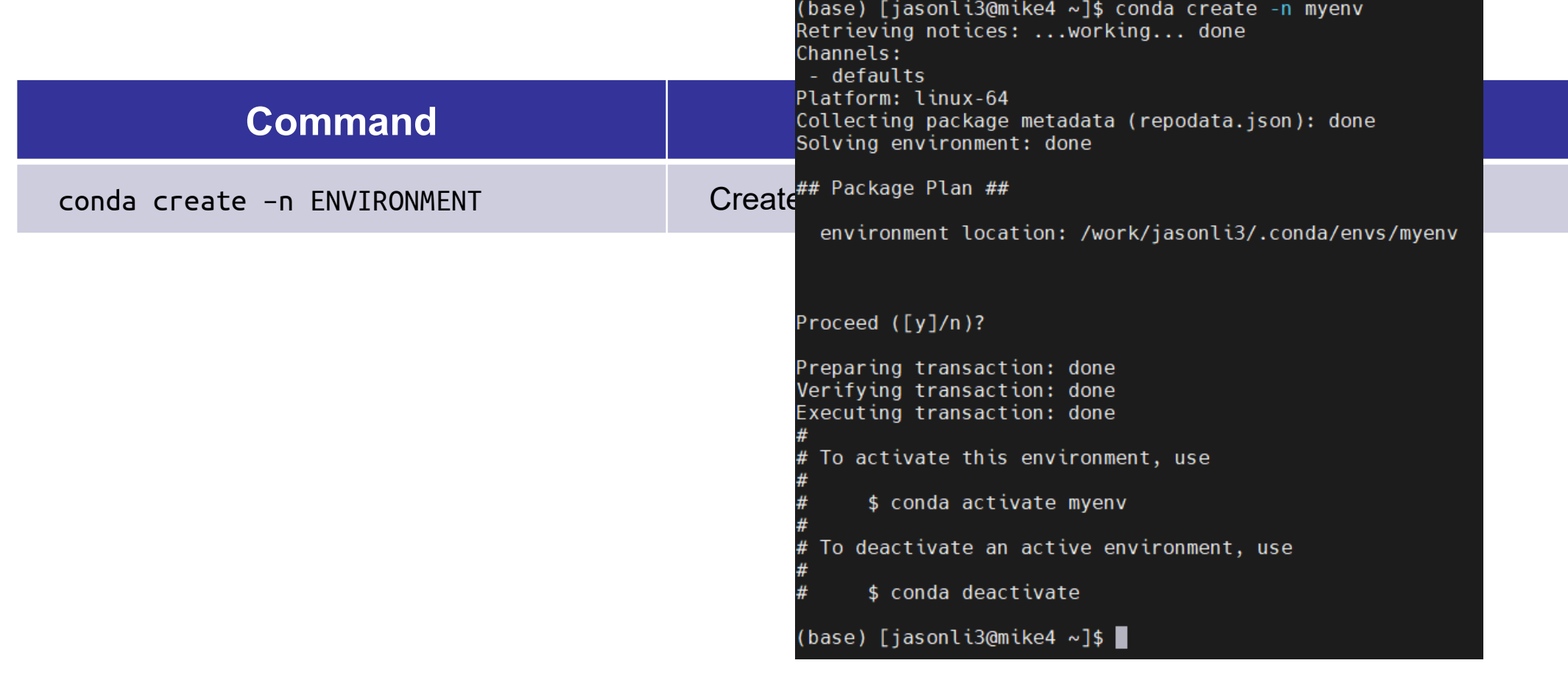

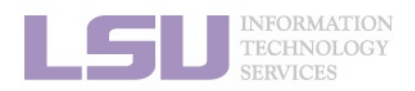

[1]<https://docs.conda.io/projects/conda/en/latest/commands.html>

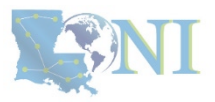

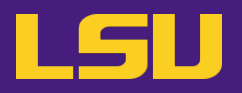

• **Most frequently used commands**

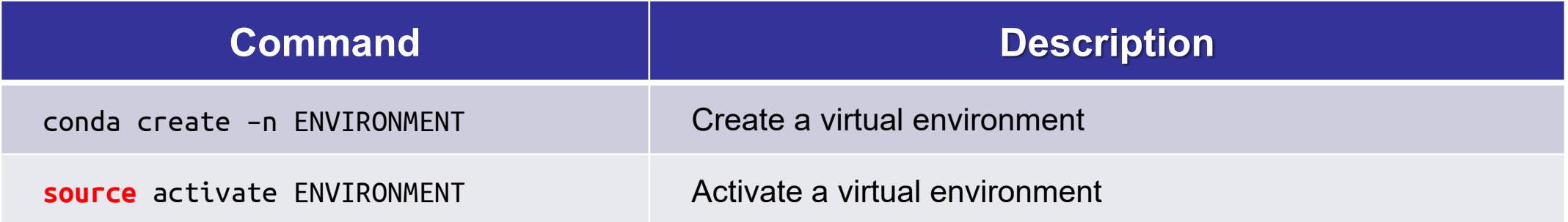

(base) [jasonli3@smic2 ~]\$ source activate myenv  $(myenv)$  (jasonli3@smic2 ~1\$

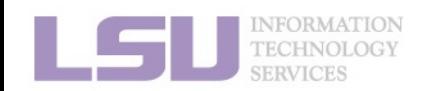

[1]<https://docs.conda.io/projects/conda/en/latest/commands.html>

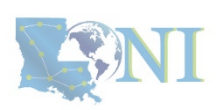

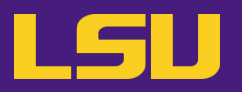

• **Most frequently used commands**

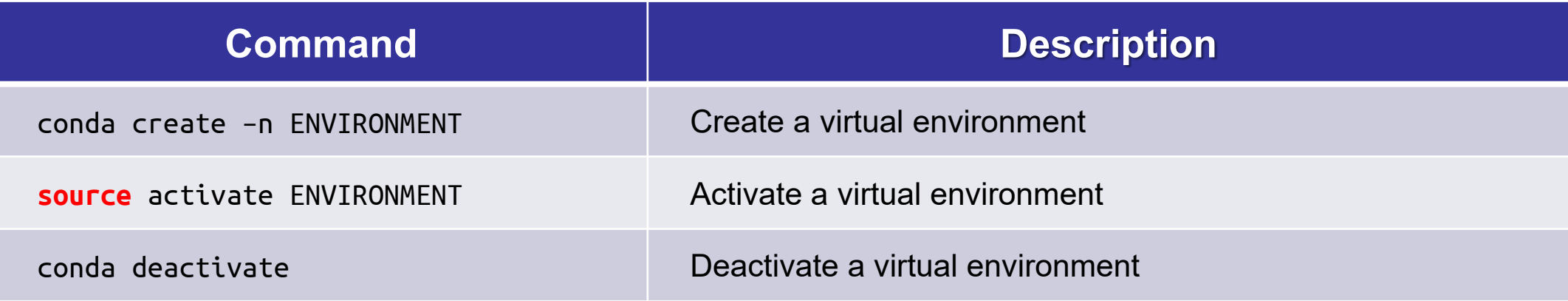

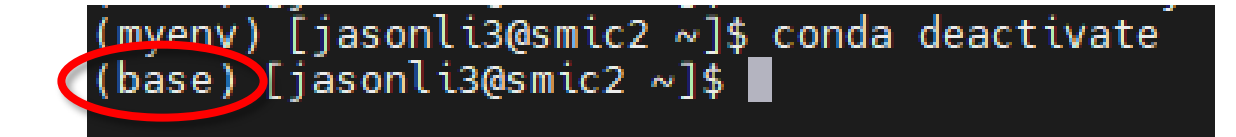

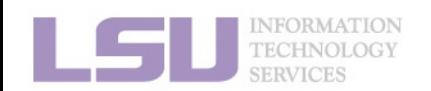

[1]<https://docs.conda.io/projects/conda/en/latest/commands.html>

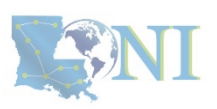

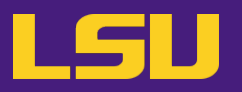

• **Most frequently used commands**

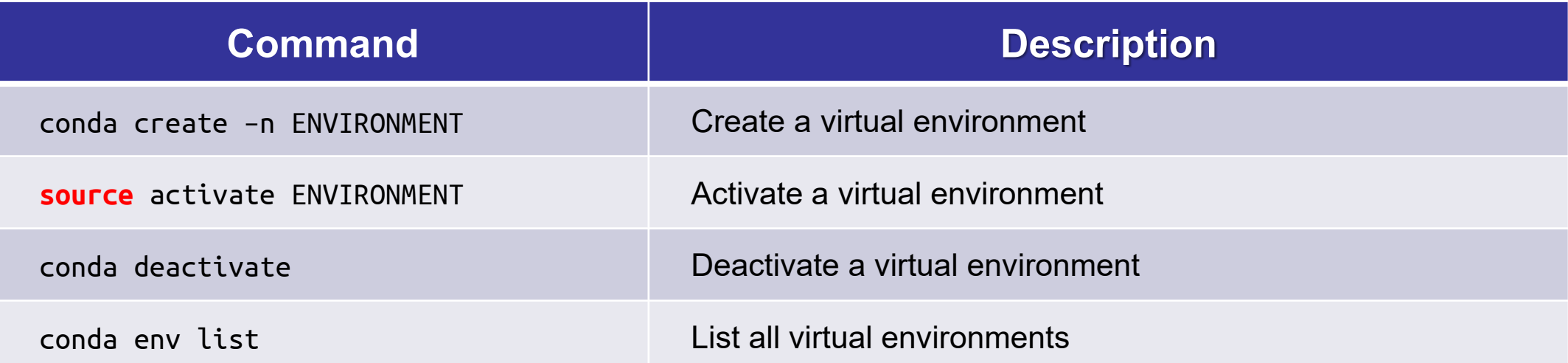

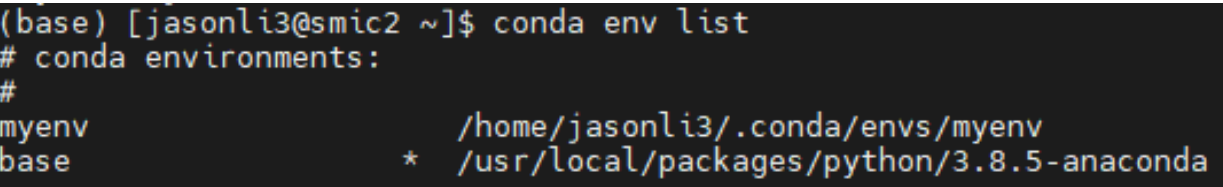

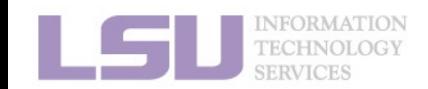

[1]<https://docs.conda.io/projects/conda/en/latest/commands.html>

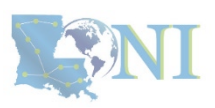

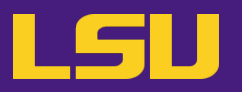

• **Most frequently used commands**

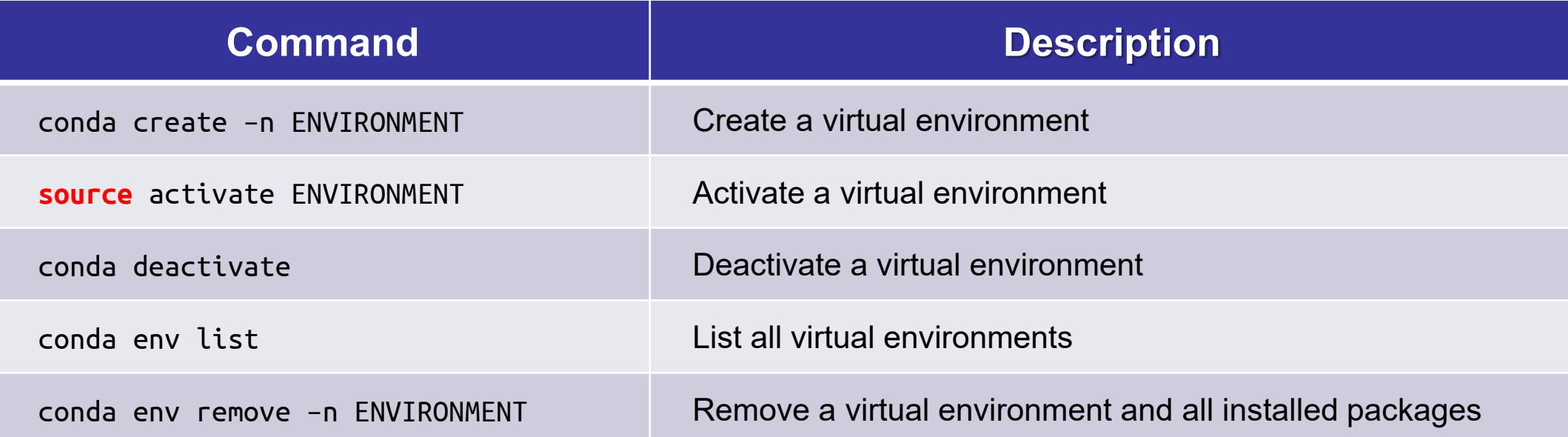

### **CAUTION! NO CONFIRMATION! IRREVOCABLE!**

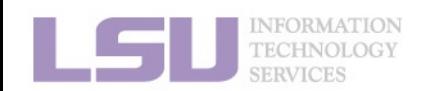

[1]<https://docs.conda.io/projects/conda/en/latest/commands.html>

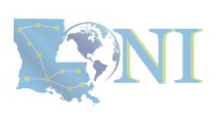

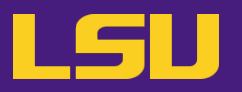

• **Most frequently used commands**

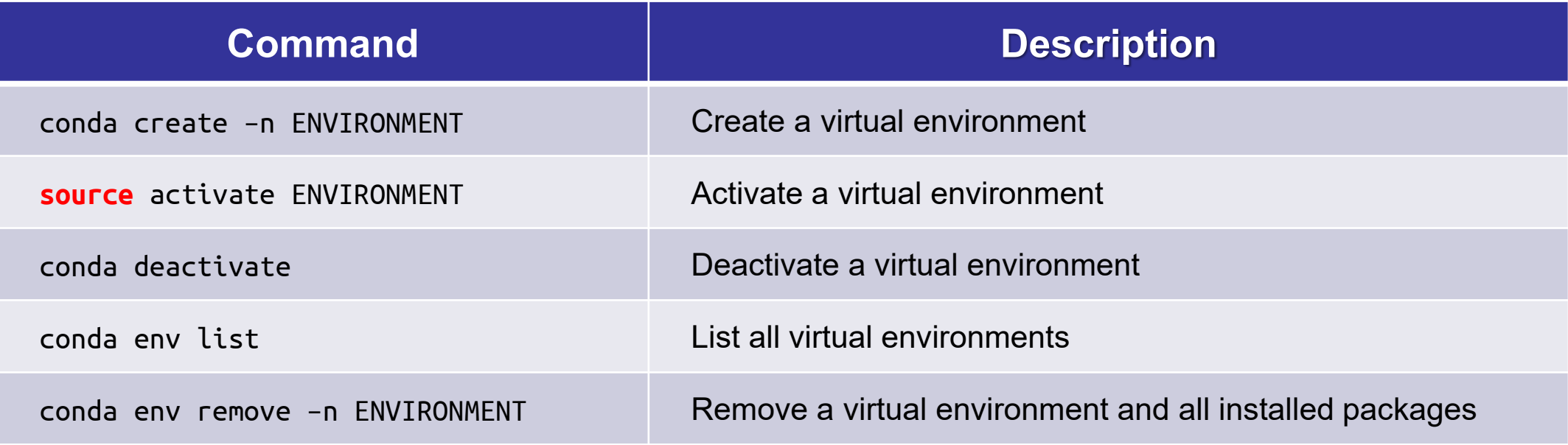

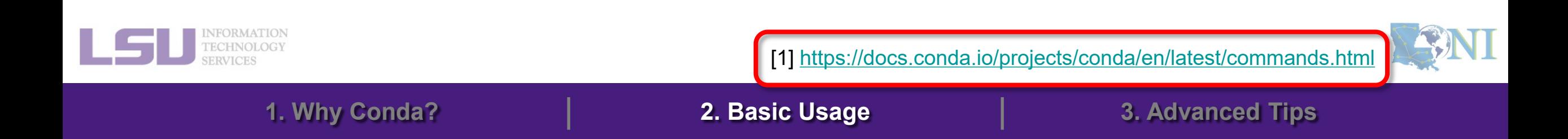

## **Outlines**

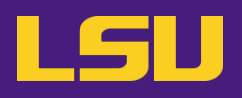

### **1. Why Conda?**

- 1) Problems
- 2) Virtual environment & Conda

### **2. Basic Usage**

- 1) Get Conda
- 2) Typical workflow
- 3) Creating a virtual environment
- 4) Installing software packages
- **3. Advanced Tips**

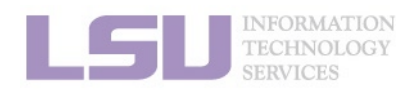

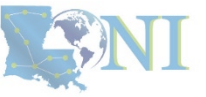

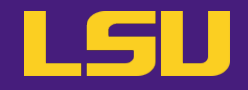

• **Before installation…**

### **Make sure a virtual environment is activated!**

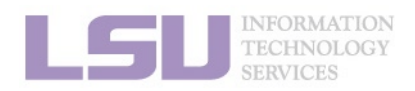

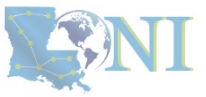

### **a) Most frequently used commands**

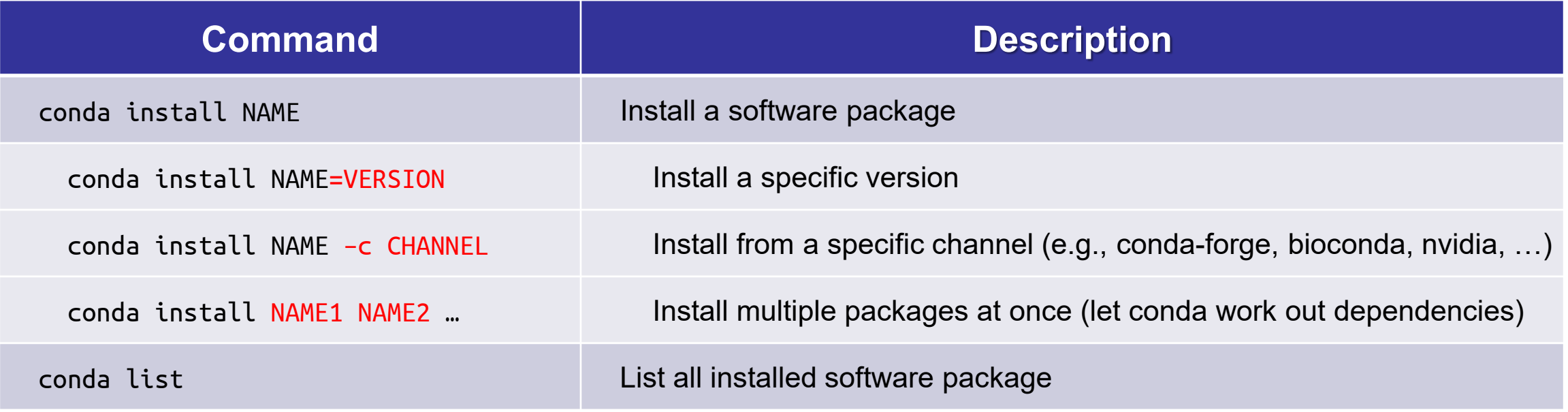

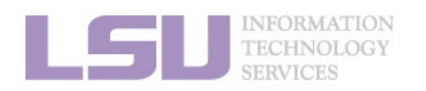

[1]<https://docs.conda.io/projects/conda/en/latest/commands.html>

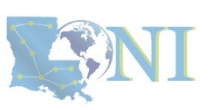

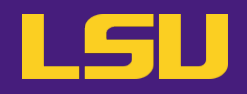

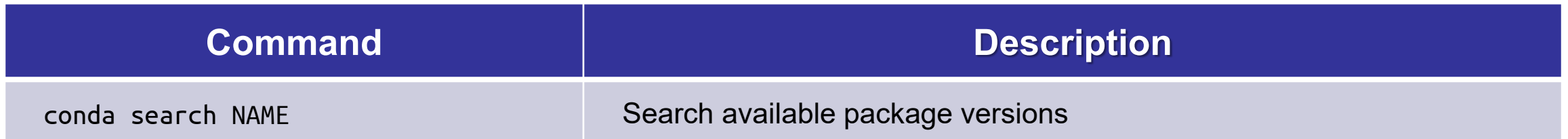

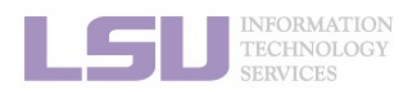

[1]<https://docs.conda.io/projects/conda/en/latest/commands.html>

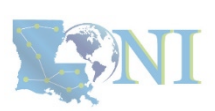

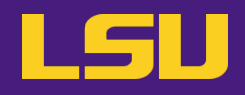

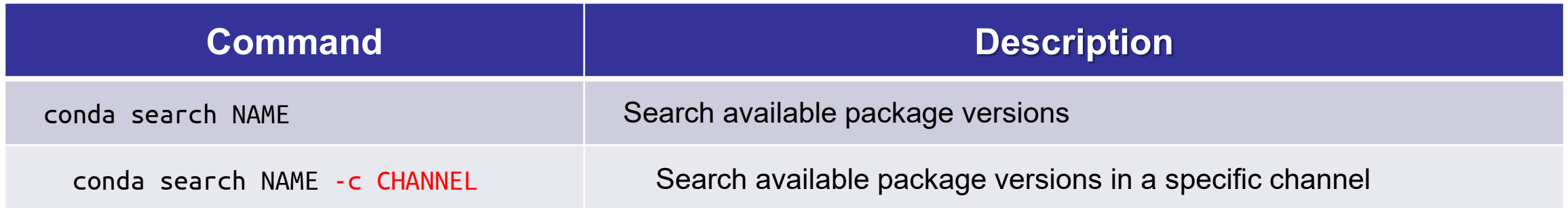

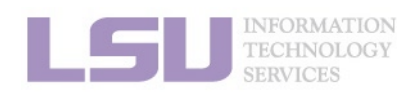

[1]<https://docs.conda.io/projects/conda/en/latest/commands.html>

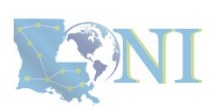

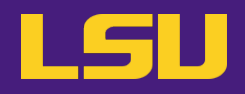

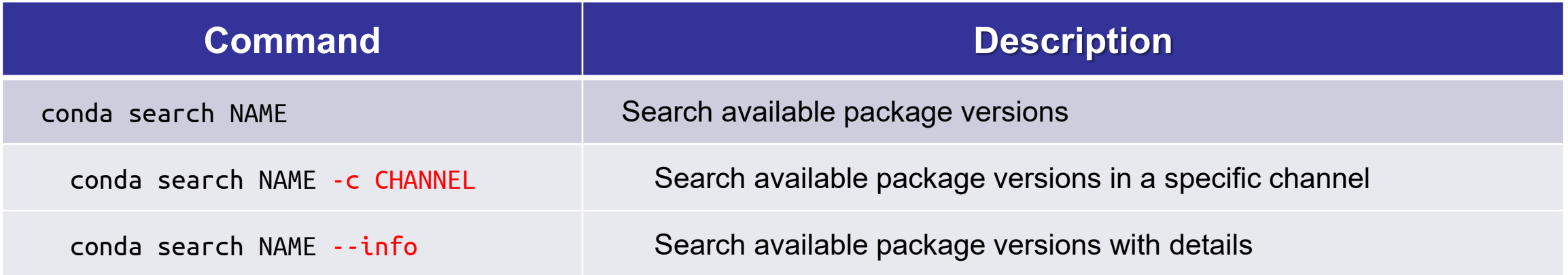

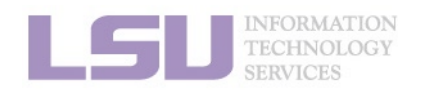

[1]<https://docs.conda.io/projects/conda/en/latest/commands.html>

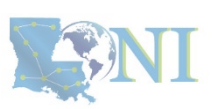

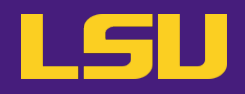

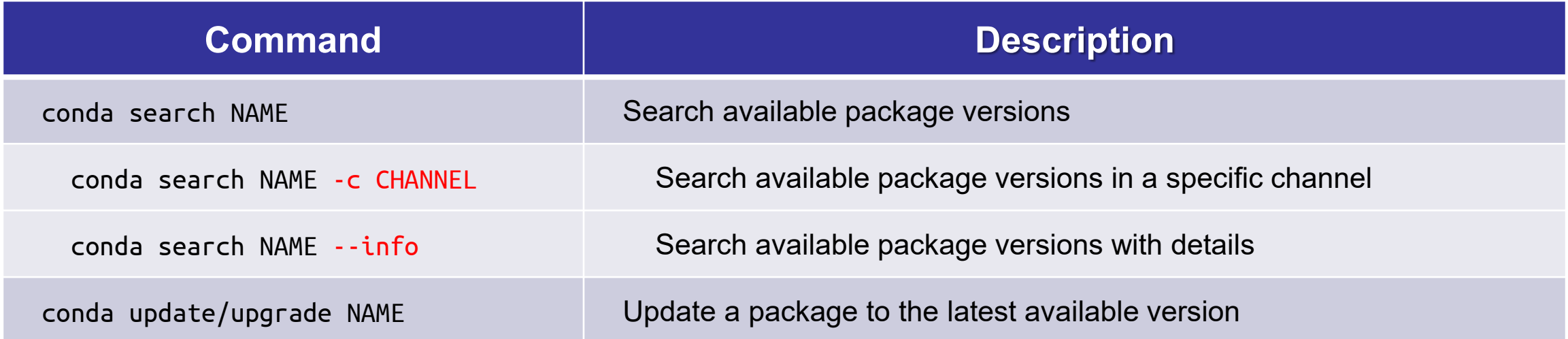

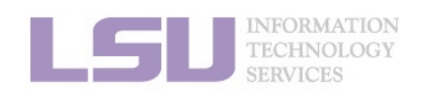

[1]<https://docs.conda.io/projects/conda/en/latest/commands.html>

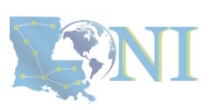

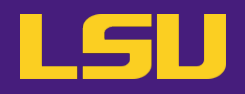

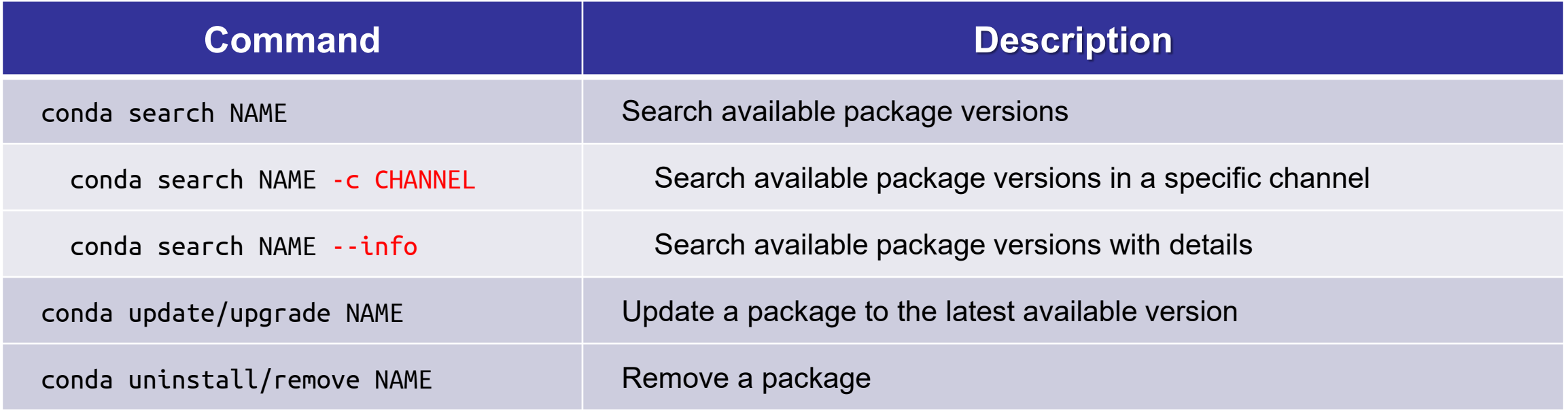

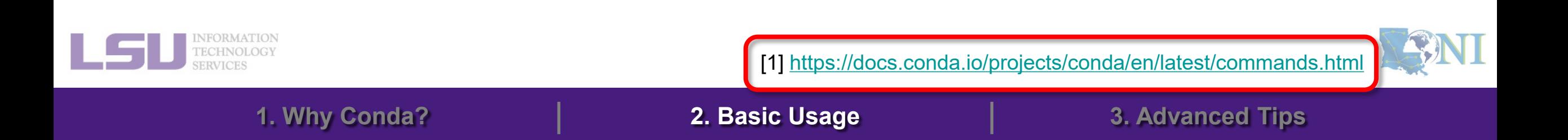

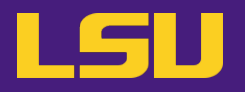

- **c) Bonus: Hot packages!**
	- **i. PyTorch** (**2.2.0**, w/ GPU support)

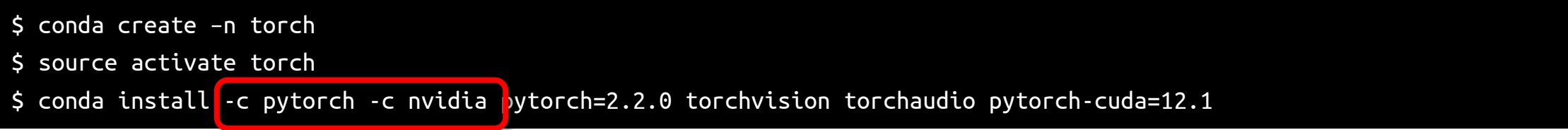

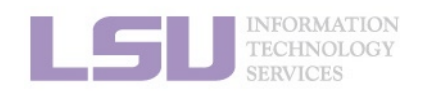

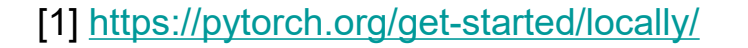

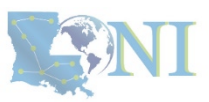

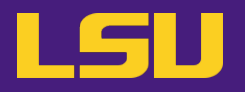

- **c) Bonus: Hot packages!**
	- **i. PyTorch** (**2.2.0**, w/ GPU support)

\$ conda create –n torch

\$ source activate torch

\$ conda install -c pytorch -c nvidia pytorch=2.2.0 torchvision torchaudio pytorch-cuda=12.1

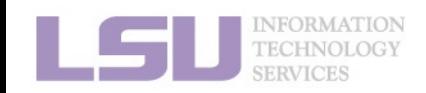

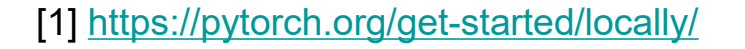

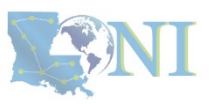

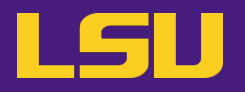

### **c) Bonus: Hot packages!**

**ii. Tensorflow** (**2.15.1**, w/ GPU support)

\$ conda create –n tf \$ source activate tf \$ conda install python=3.11 \$ pip install tensorflow[and-cuda]==2.15.1 # Official recommendation is to use pip, so we use a pip that comes # with Python inside a virtual environment.

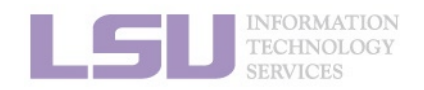

[1] <https://anaconda.org/anaconda/tensorflow-gpu>

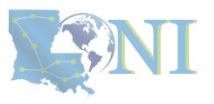

# **Summary**

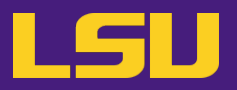

• **Your workflow should mostly look like…**

### **To install … To use …**

\$ conda create …

\$ source activate …

\$ conda install …

\$ source activate …

\$ # Do whatever you need to do with the packages

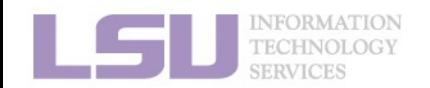

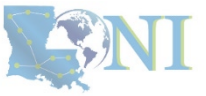

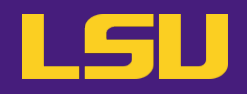

- **Create a virtual environment**
- **Search for SciPy version and install the second-latest version (as well as dependencies)**
- **After you are done, type in chat the installed SciPy and Python version**

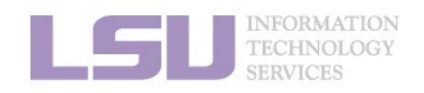

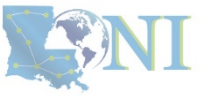

## **Outlines**

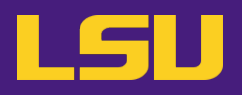

### **1. Why Conda?**

- 1) Problems
- 2) Virtual environment & Conda

### **2. Basic Usage**

- 1) Get Conda
- 2) Typical workflow
- 3) Creating a virtual environment
- 4) Installing software packages

### **3. Advanced Tips**

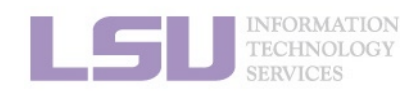

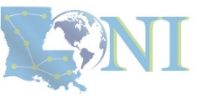

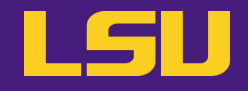

### **A little more than the basics…**

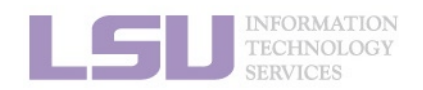

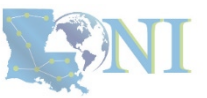

# **1) Where to get software?**

- **You can get software from a lot of places using Conda**
	- **Not that you should!**
- **Concerns?**
	- **Reliability** (some third-party or untested channels may not work)
	- **Security risk** (some untrustworthy publishers may pack something you don't know about)
- **Solution**
	- Always get from a source that **you can trust**

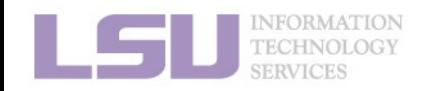

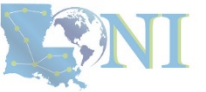

# **1) Where to get software?**

- **Tier 1: Developer release (official release)**
	- On software's official website, look for "**Conda**".
	- E.g., [PyTorch](https://pytorch.org/get-started/locally/), [Spyder](https://www.spyder-ide.org/), [CudaToolKit](https://docs.nvidia.com/cuda/cuda-installation-guide-linux/contents.html)
- **Tier 2: Trustworthy channels**

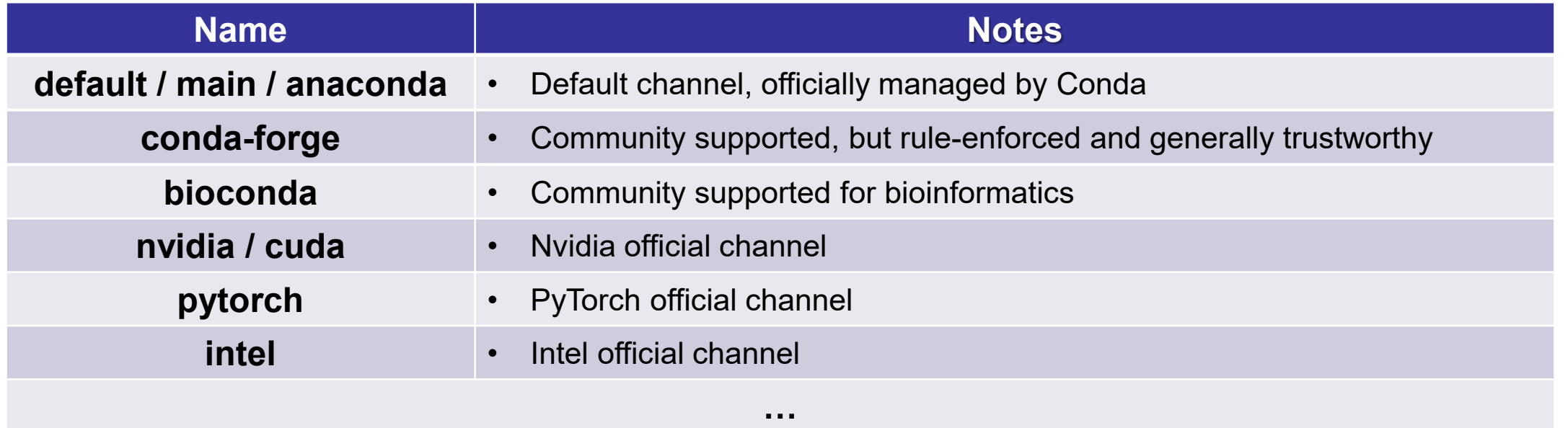

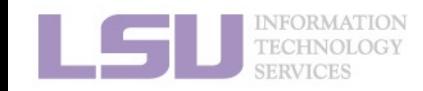

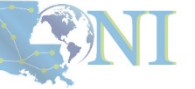

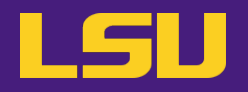

• **Default Conda path**

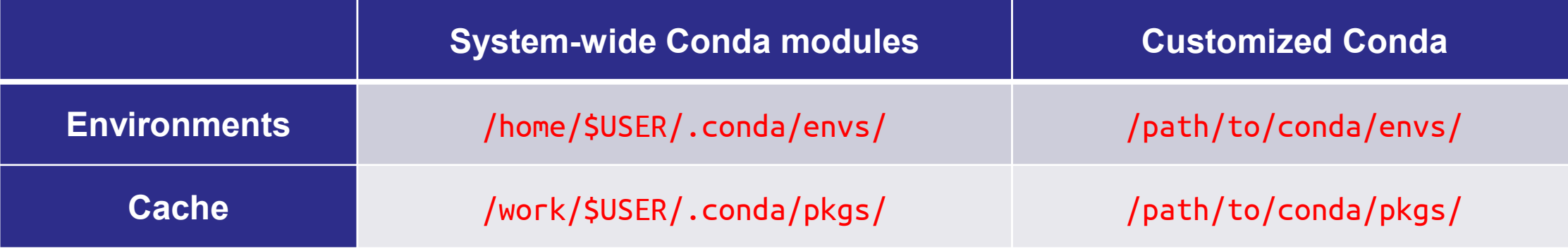

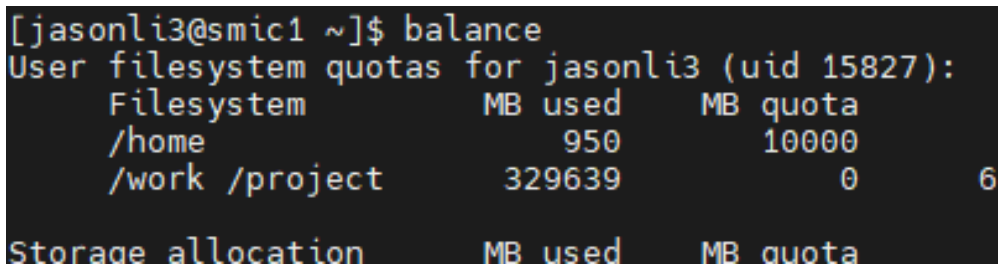

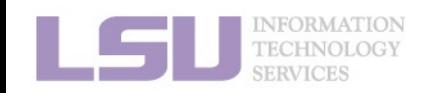

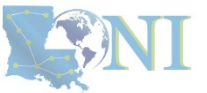

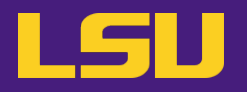

**a) Method 1: Command lines**

### – conda config [options]

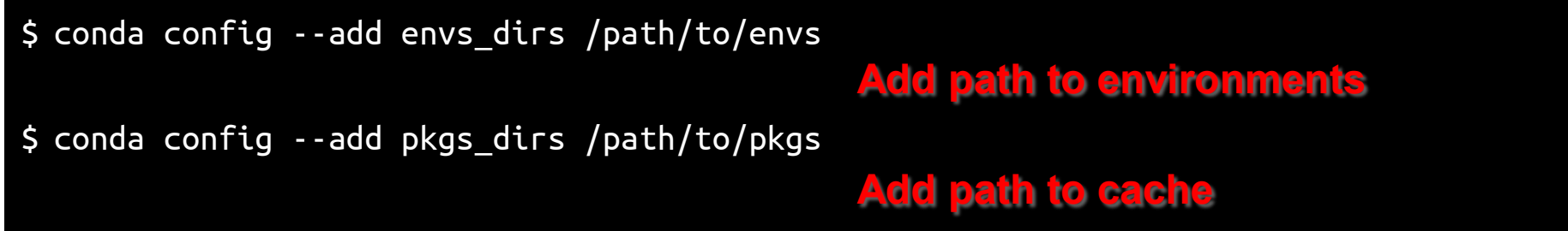

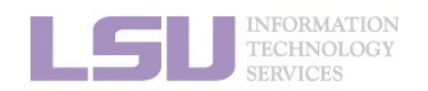

[1]<https://docs.conda.io/projects/conda/en/latest/commands/config.html>

# **2) Change Conda path**

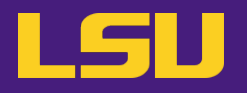

### **b) Method 2: Configuration file**

– Use any text editor to open: ~/.condarc

#### \$ vi ~/.condarc

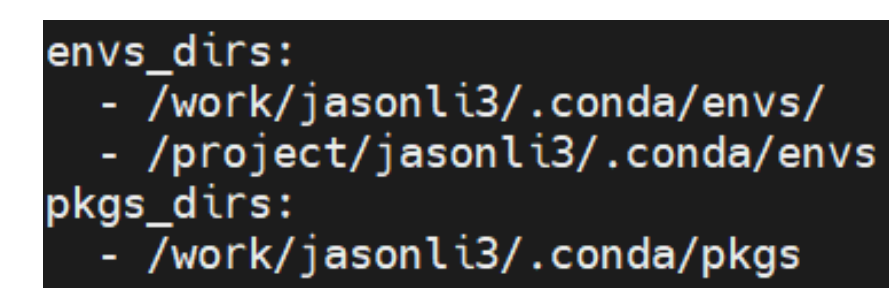

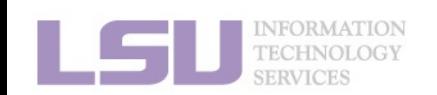

[1]<https://docs.conda.io/projects/conda/en/latest/commands/config.html>

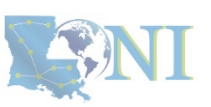

# **2) Change Conda path**

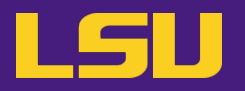

### **c) Places to store your virtual environments:**

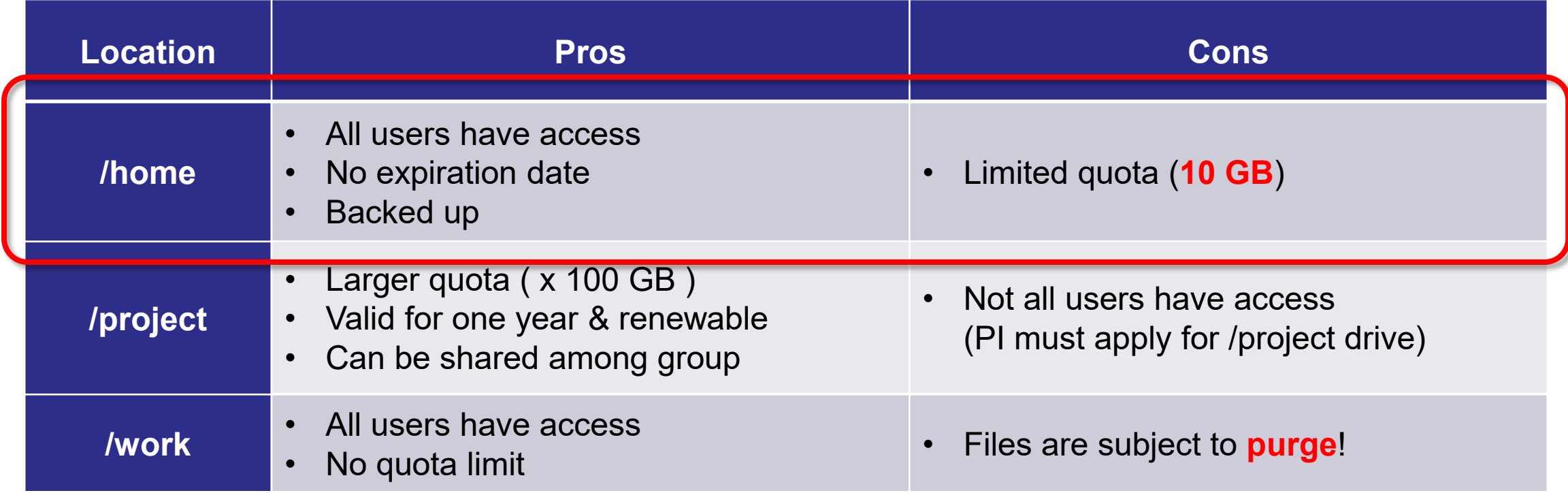

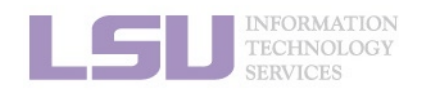

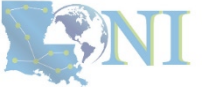

# **2) Change Conda path**

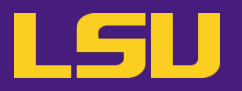

### **c) Places to store your virtual environments:**

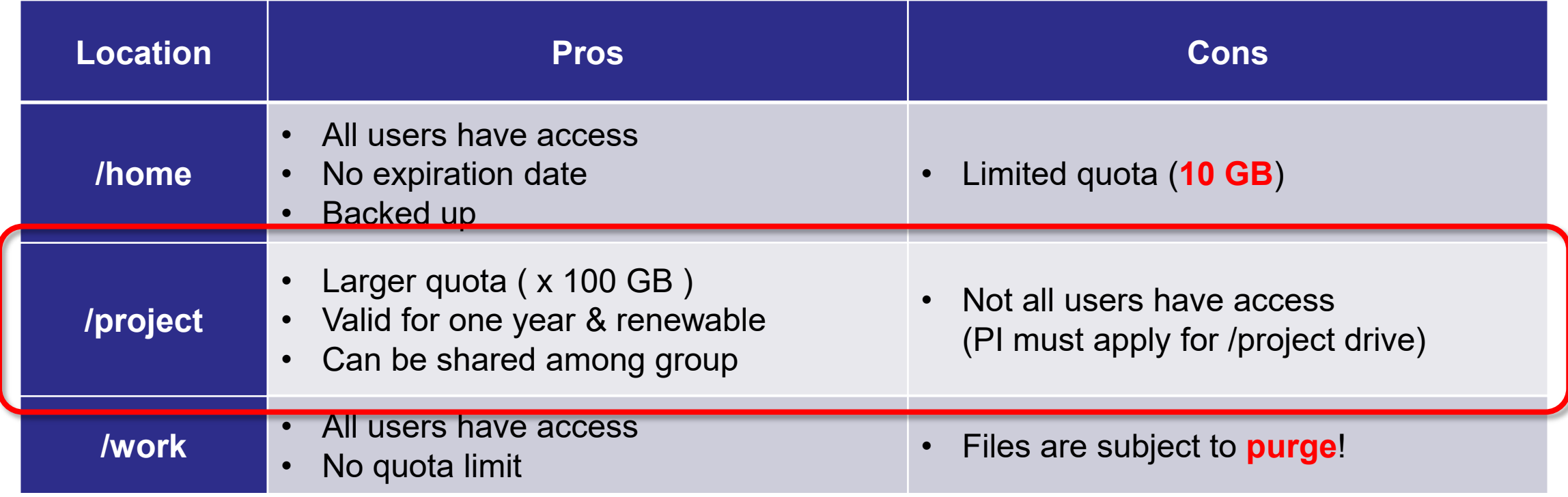

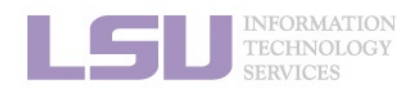

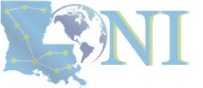

# **3) Share virtual environment**

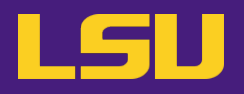

• **Scenario:**

– I made a huge effort to install an extensive collection of software packages for our group's research needs. I don't want to do it all over again for everyone in our group. Is it possible to just share the virtual environment with them?

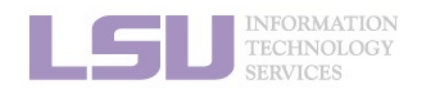

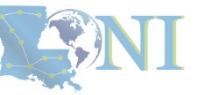

### • **Solution:**

#### **Step 1: PI**

- Apply for a storage allocation (a.k.a. /project, if hasn't)
- Email [sys-help@loni.org,](mailto:sys-help@loni.org) request to add User 1 (sharing) and User 2 (shared) to /project

#### **Step 2: User 1 (sharing):**

- Set up **envs\_dirs** to create a virtual environment in **a /project location**
- Install software in the virtual environment

### **Step 3: User 2 (shared):**

- Set up **envs\_dirs** to create a virtual environment in **the same /project location**

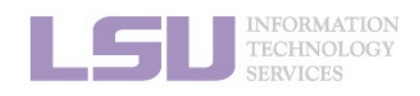

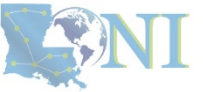

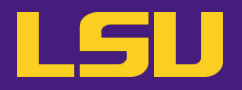

• **Scenario:**

- I have been using LSU HPC cluster. But now I want to switch to LONI and run the exactly same virtual environment. How do I do that?
- I am leaving. But I may continue doing similar research. How can I replicate my environment to a different HPC system in a different institute?

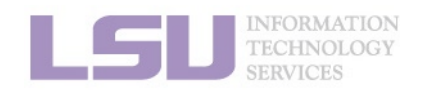

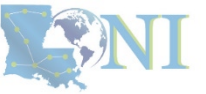

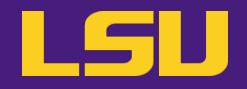

• **Solution**

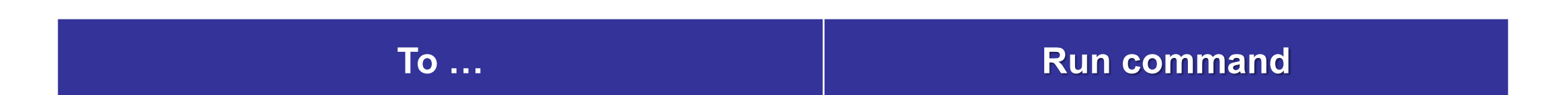

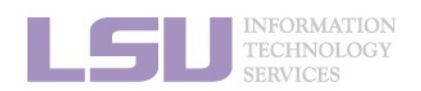

[1]<https://conda.io/projects/conda/en/latest/user-guide/tasks/manage-environments.html>

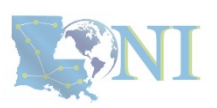

# **4) Migrate / clone virtual environment**

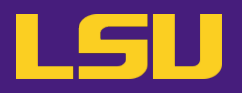

• **Solution**

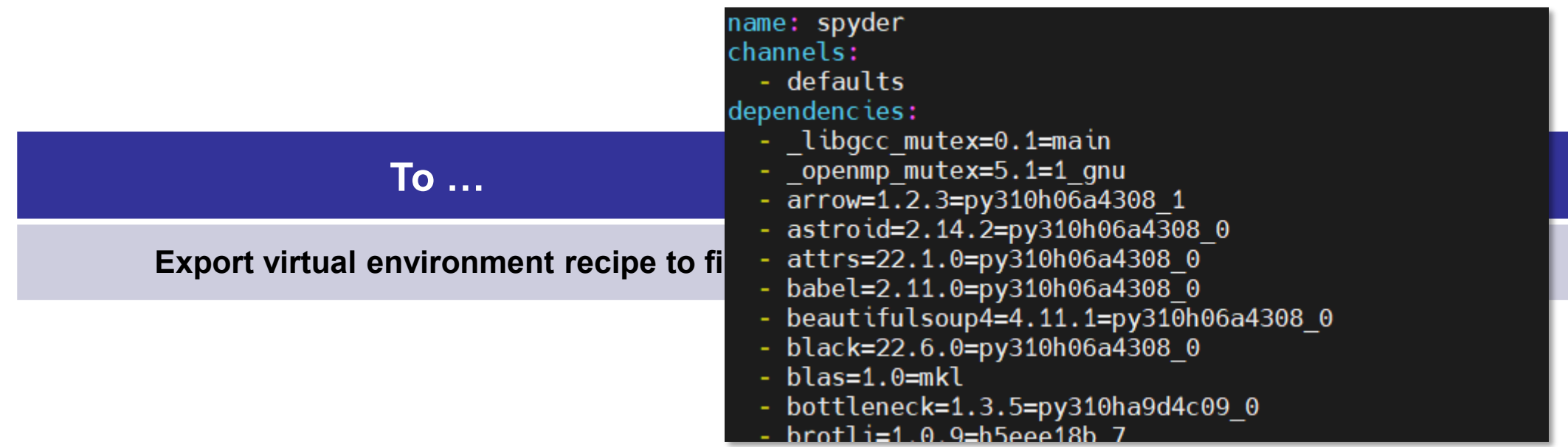

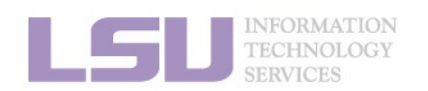

[1]<https://conda.io/projects/conda/en/latest/user-guide/tasks/manage-environments.html>

**ENI** 

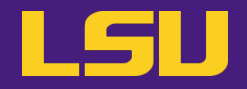

• **Solution**

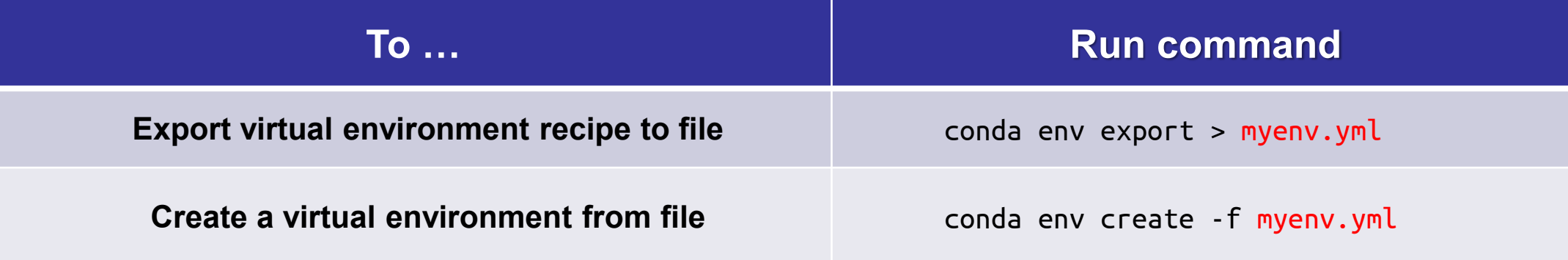

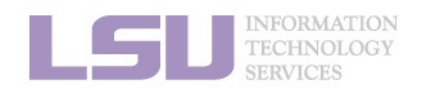

[1]<https://conda.io/projects/conda/en/latest/user-guide/tasks/manage-environments.html>

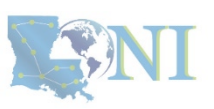
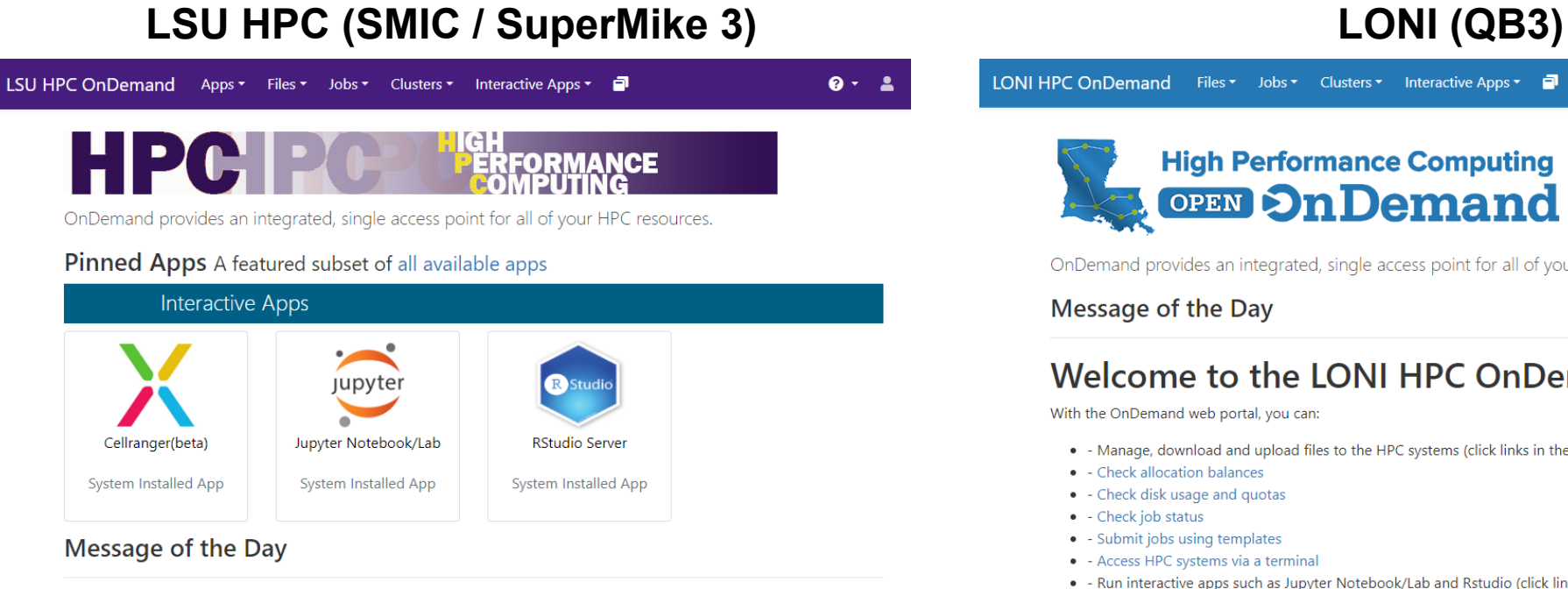

### Welcome to the LSU HPC OnDemand portal!

With the OnDemand web portal, you can:

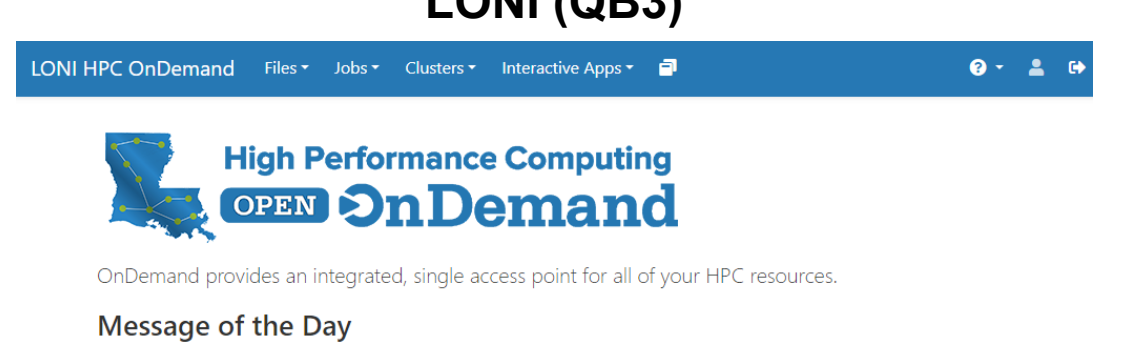

### Welcome to the LONI HPC OnDemand portal!

With the OnDemand web portal, you can:

- . Manage, download and upload files to the HPC systems (click links in the "Files" on the top of this page)
- - Check allocation balances
- - Check disk usage and quotas
- - Check job status
- - Submit jobs using templates
- - Access HPC systems via a terminal
- - Run interactive apps such as Jupyter Notebook/Lab and Rstudio (click links in the "Interactive Apps" on the top of this page)

### **Getting started**

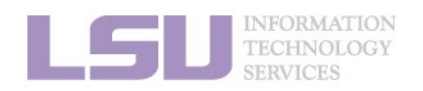

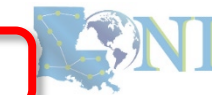

### **1. Why Conda? 2. Basic Usage 3. Advanced Tips**

[1]<https://youtu.be/JLXN0AZgaqc>

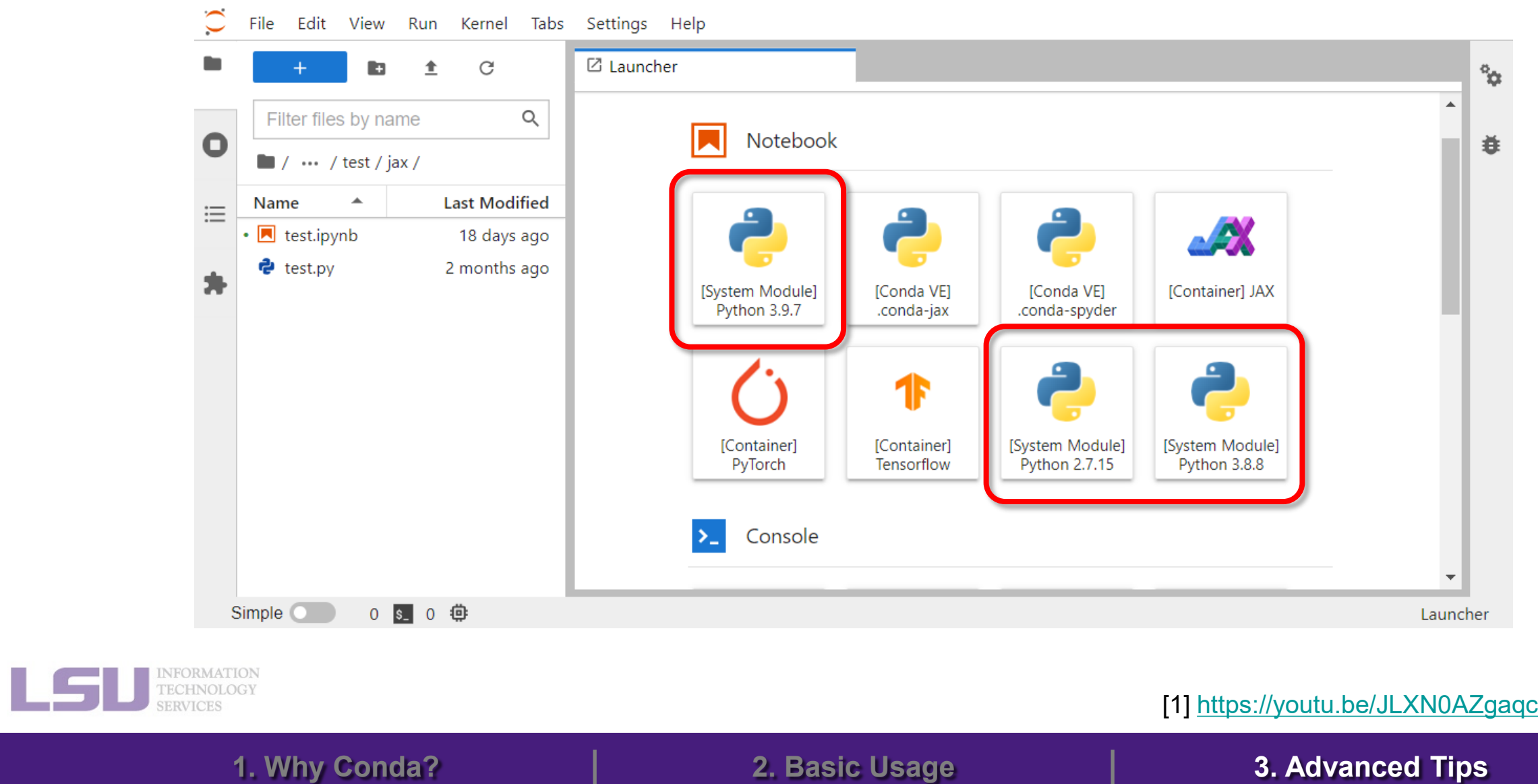

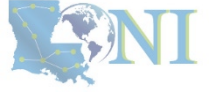

LSU

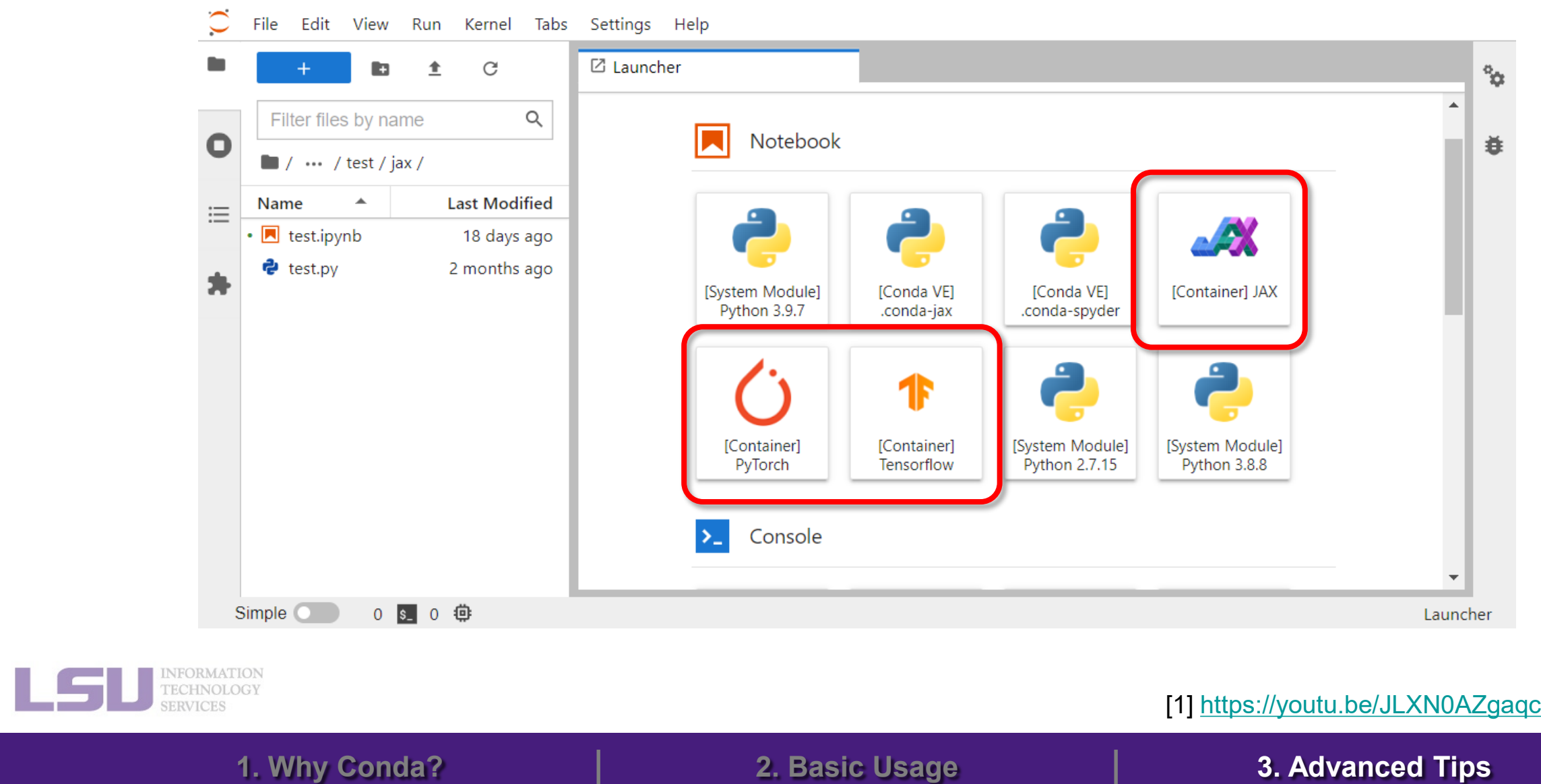

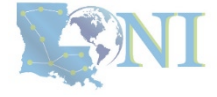

LSV

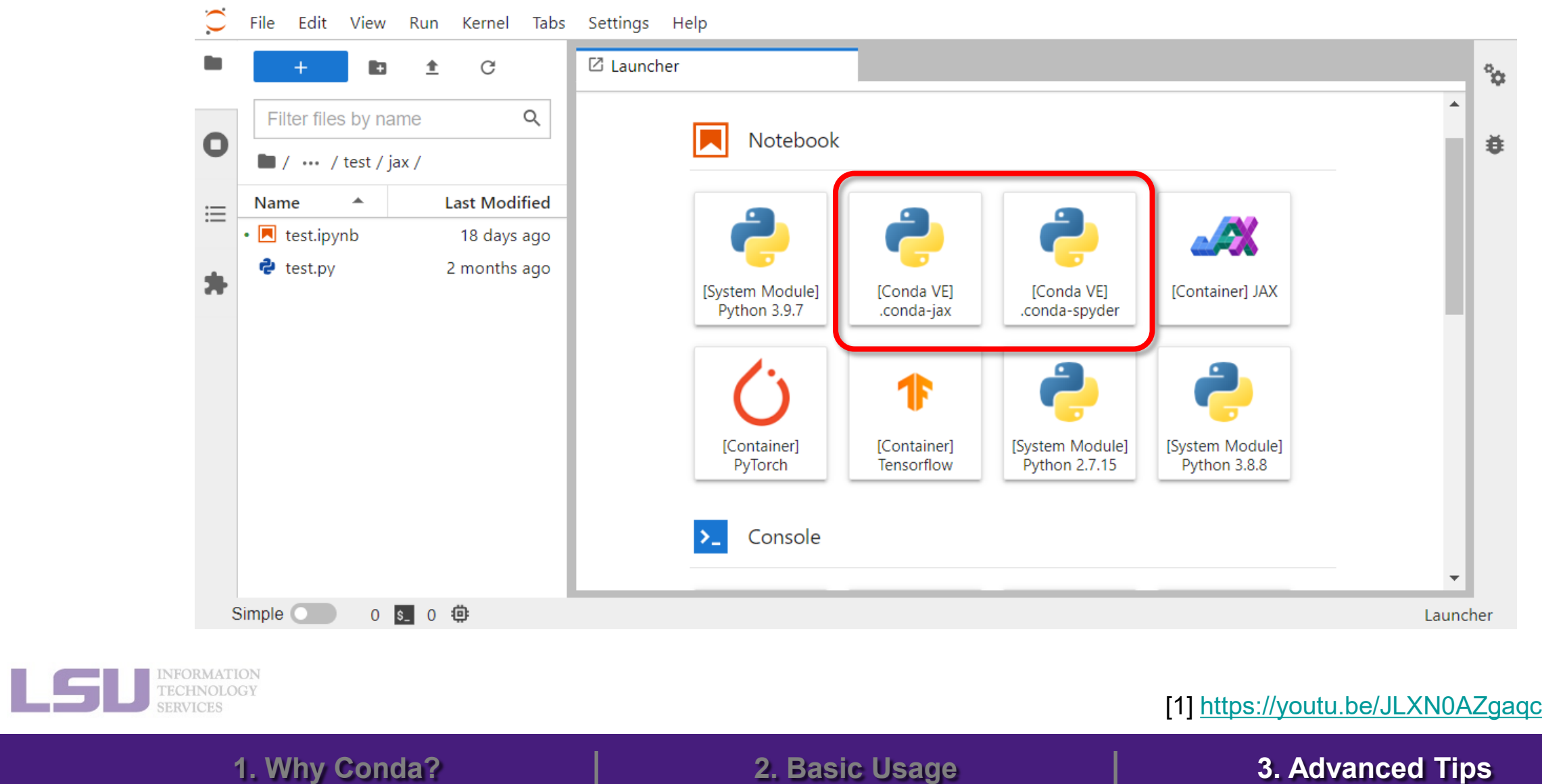

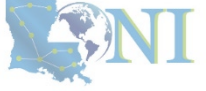

LSU

• **How to:**

### **Step 1:** ssh to the cluster where OOD is running on

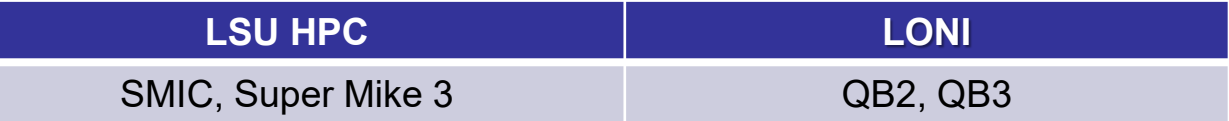

**Step 2**: Activate the virtual environment you want to use in Jupyter

\$ source activate ENVIRONMENT

**Step 3**: Install ipykernel

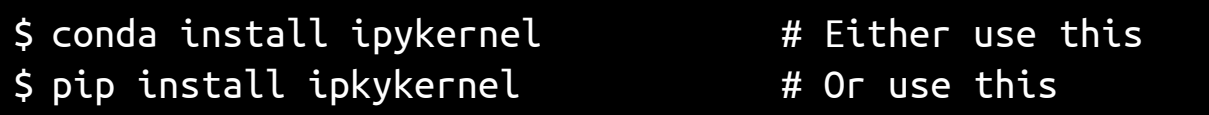

**Step 4**: Start a Jupyter session in Open OnDemand, and choose the environment in **kernel**

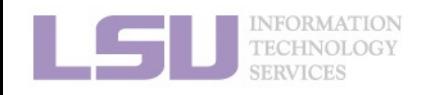

[1]<https://youtu.be/JLXN0AZgaqc>

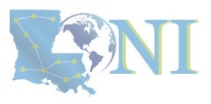

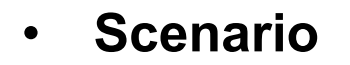

- I need software packages other than Python (R / Perl / Lua / …)
- I need a different version than the system modules
- I am using the system-wide R module, but failed to installing some packages (e.g., terra)

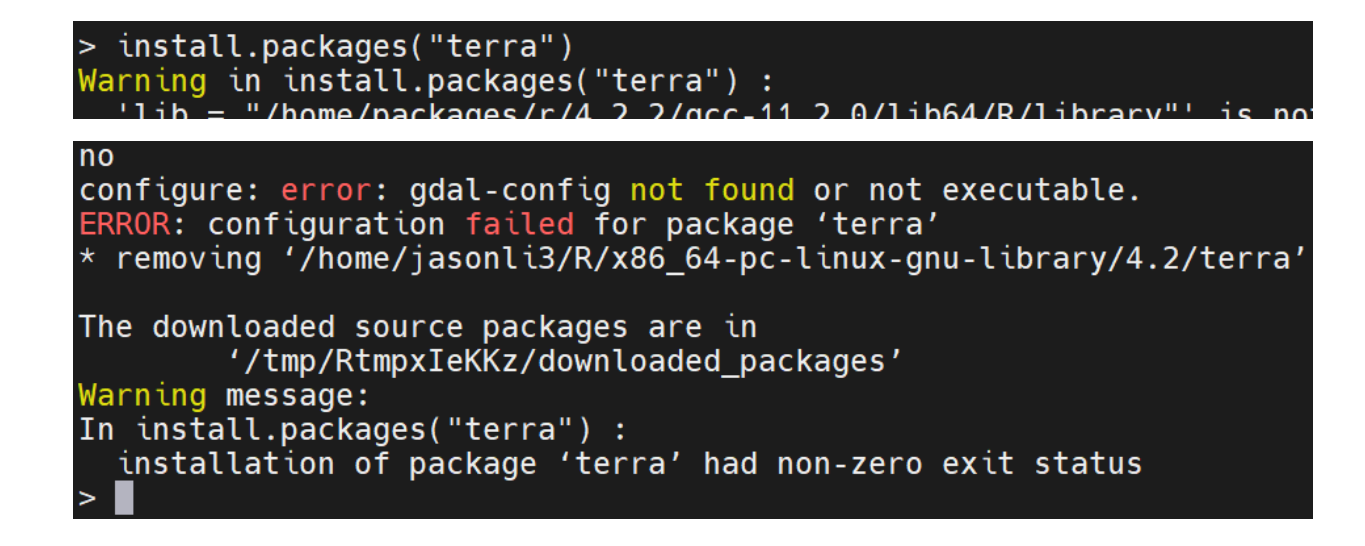

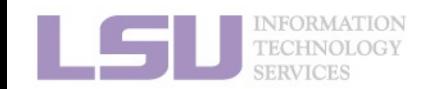

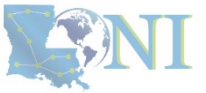

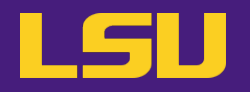

ENI

• **Solutions**

### **Many non-python packages are managed by Conda too!**

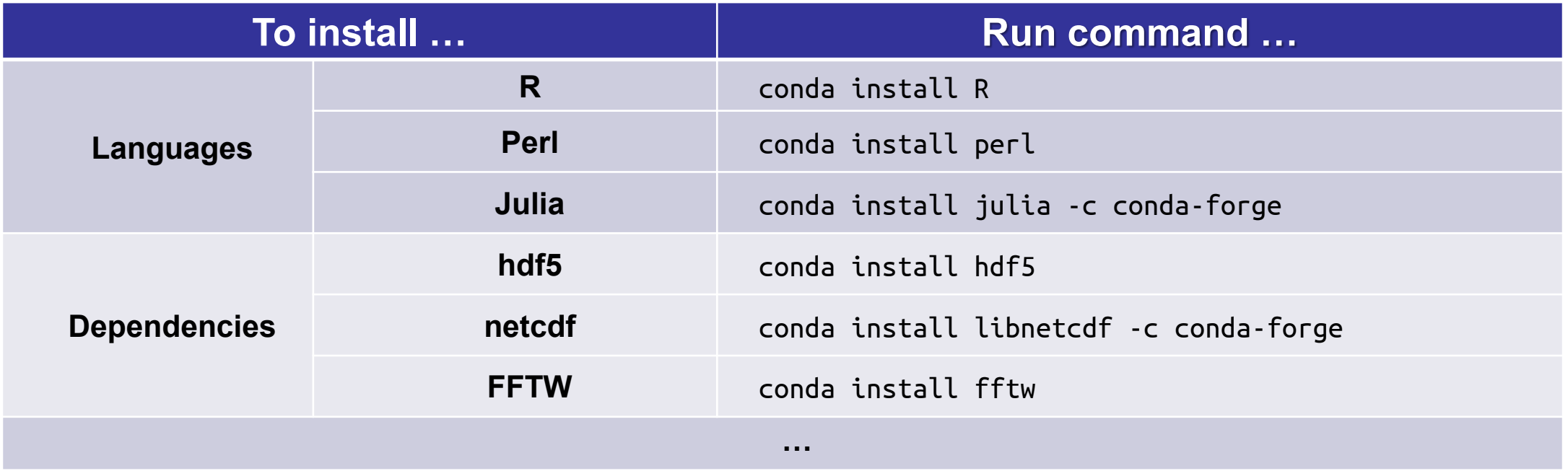

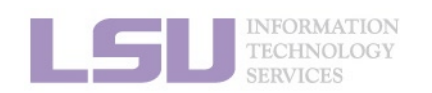

**1. Why Conda? 2. Basic Usage 3. Advanced Tips**

[1]<https://anaconda.org/>

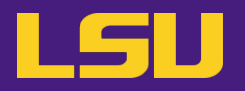

- **It gets even better…**
	- You can use language specific package management tools

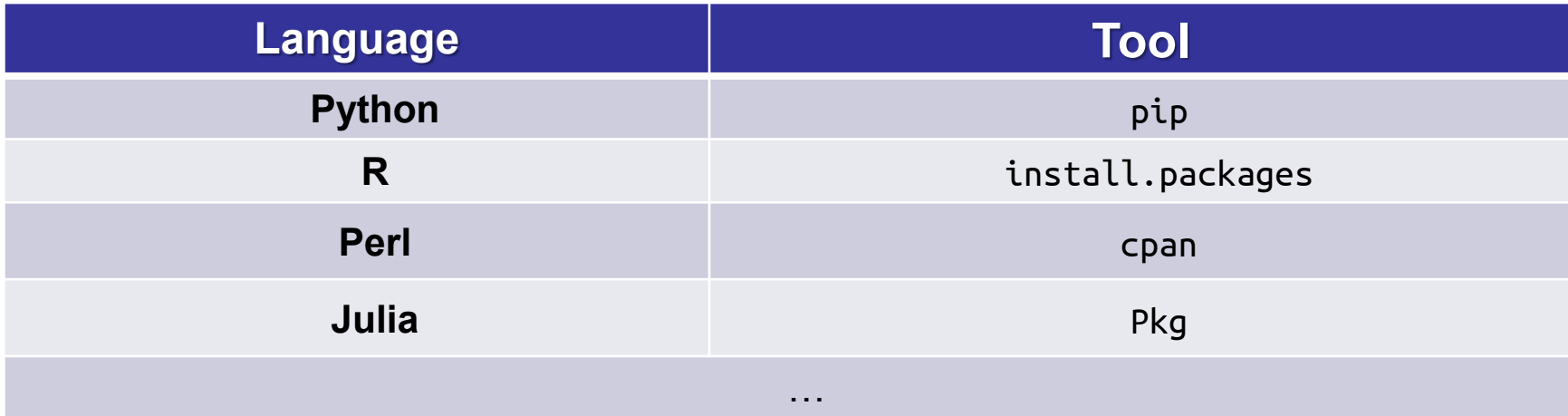

**1. Why Conda? 2. Basic Usage 3. Advanced Tips**

– Packages will be **isolated** in the virtual environment

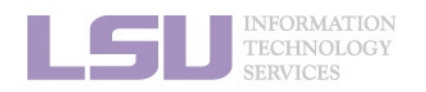

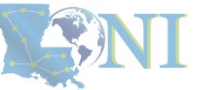

# **6) More than Python**

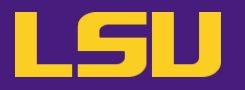

• **E.g., Use Conda to solve your R issue**

- Use system's R module:
	- \$ module load r \$ R > install.packages("terra") **→ Will fail!**

### – Use Conda:

\$ conda create -n terra \$ source activate terra \$ conda install r-terra **→ Will succeed!**

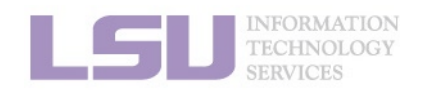

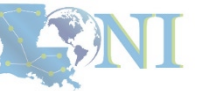

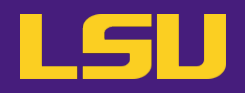

**a) Cannot change default conda**

- I have been using an older version of Conda and ran conda init before. Now I am stuck with the old one and cannot switch to the new Conda module even if I load it.
- $\triangleright$  Run these commands in terminal:

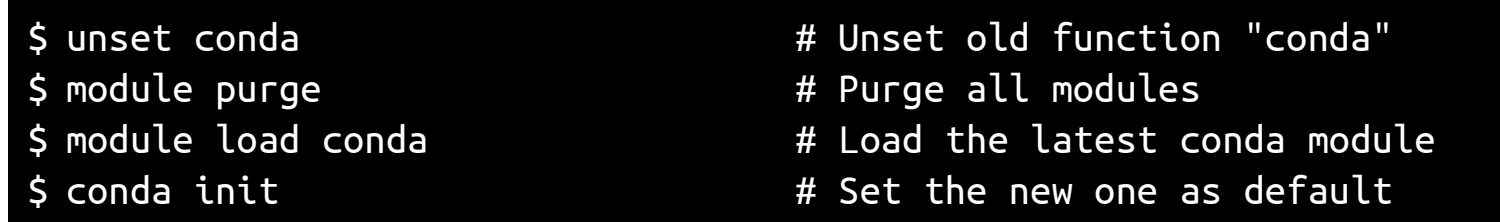

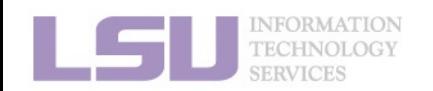

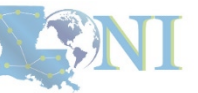

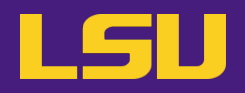

### **b) Conflict with system module**

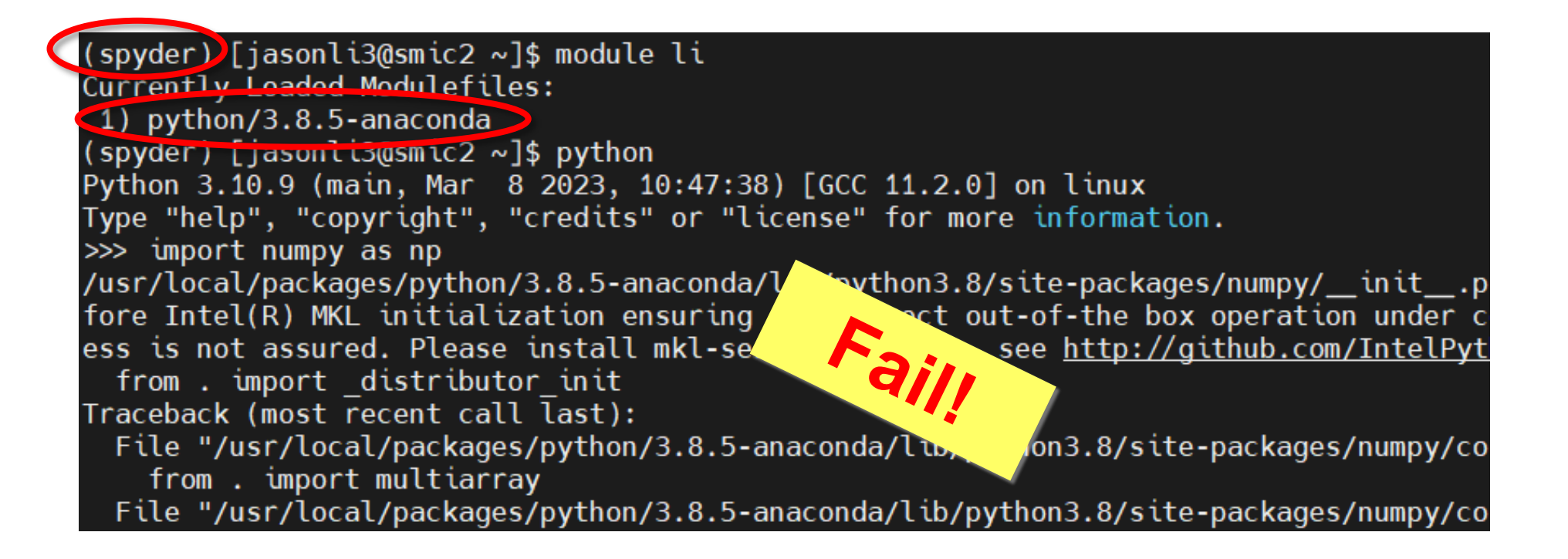

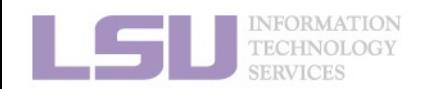

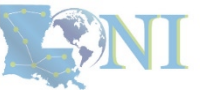

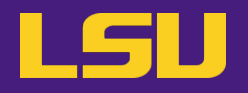

**b) Conflict with system module**

**Rule of thumb**:

**Do NOT load system module if you are using your own installation!**

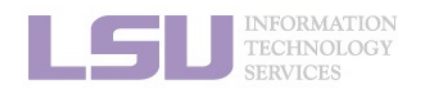

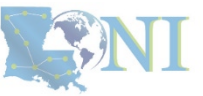

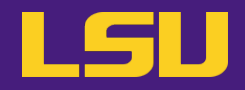

### **c) What if I made a mess?**

- I mixed conda / pip back and forth, and broke the environment…
- I tried to add a package in my existing environment, but Conda failed at solving the environment…
- I tried to conda upgrade a package in my environment, but Conda failed at solving the environment…
- $\triangleright$  It may be easier to create a new virtual environment and start fresh...

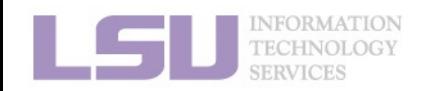

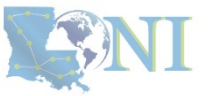

LSU

**d) What is this "Mamba" I kept hearing about? Do I need it?**

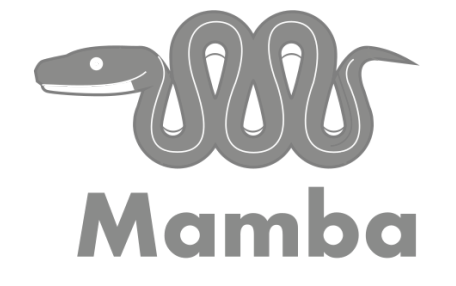

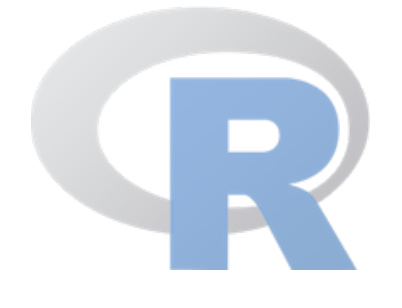

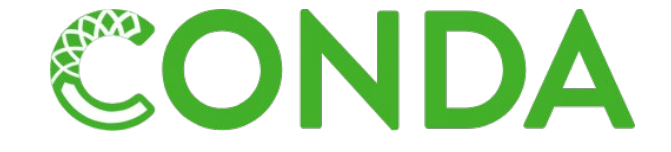

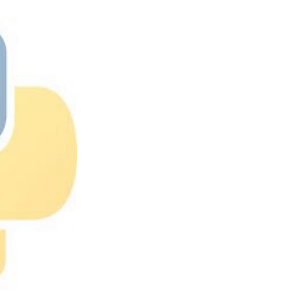

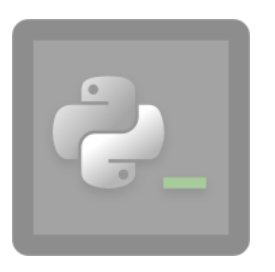

**pyenv**

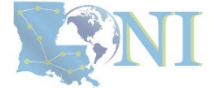

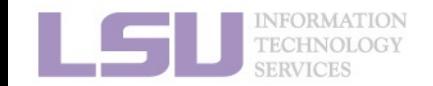

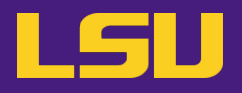

**d) What is this "Mamba" I kept hearing about? Do I need it?**

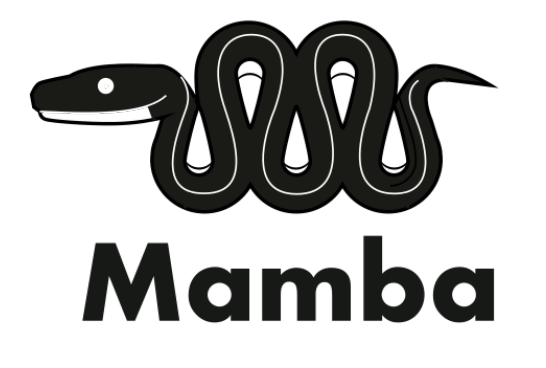

conda install -c conda-forge mamba mamba install -c conda-forge -c bioconda busco=5.6.1

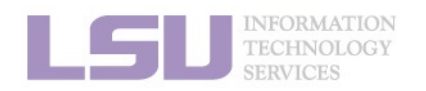

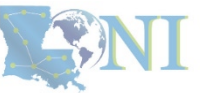

**d) What is this "Mamba" I kept hearing about? Do I need it?**

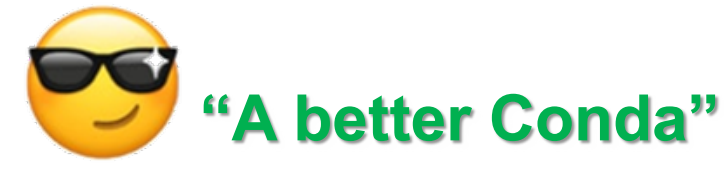

- **Mamba**:
	- A **drop-in replacement** of Conda
	- Designed to be **faster**, and **resolve Conda failure**
- A landmark handshake (Jul 2023)
	- Mamba solver is now included in Conda
	- Do not **HAVE TO** use Mamba, if already using our Conda module
	- You **CAN** if you want → Available when you load Conda module

```
(base) [jasonli3@mike4 \sim]$ mamba --version
mamba 1.5.6conda 23.11.0
(base) [jasonli3@mike4 \sim]$
```
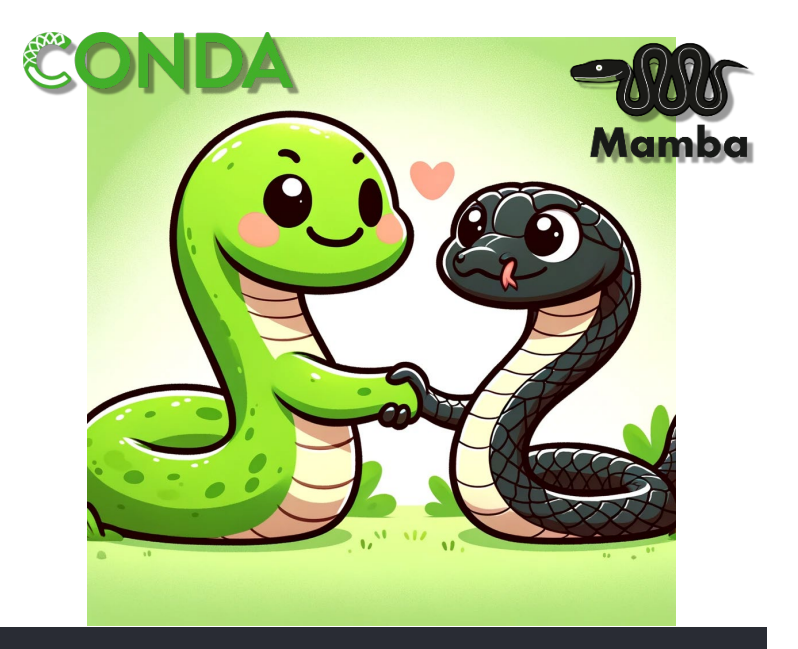

conda install -c conda-forge mamba mamba install -c conda-forge -c bioconda busco=5.6.1

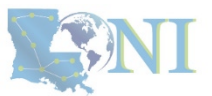

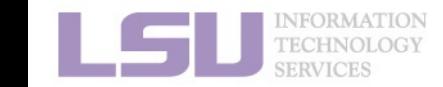

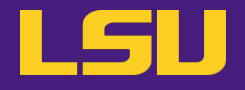

# **Conclusion**

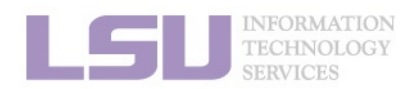

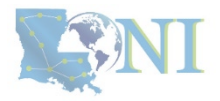

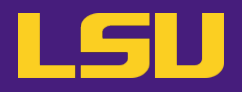

### **To install … To use …**

\$ conda create …

\$ source activate …

\$ conda install …

\$ source activate …

\$ # Do whatever you need to do with the packages

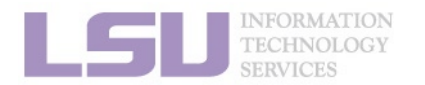

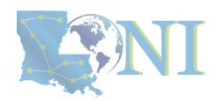

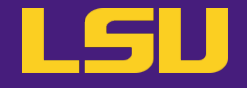

# **Next week in our miniseries**

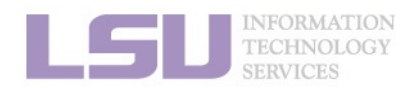

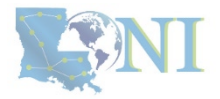

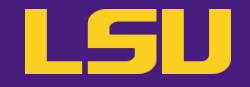

# **Magic Tools to Install / Manage Software**

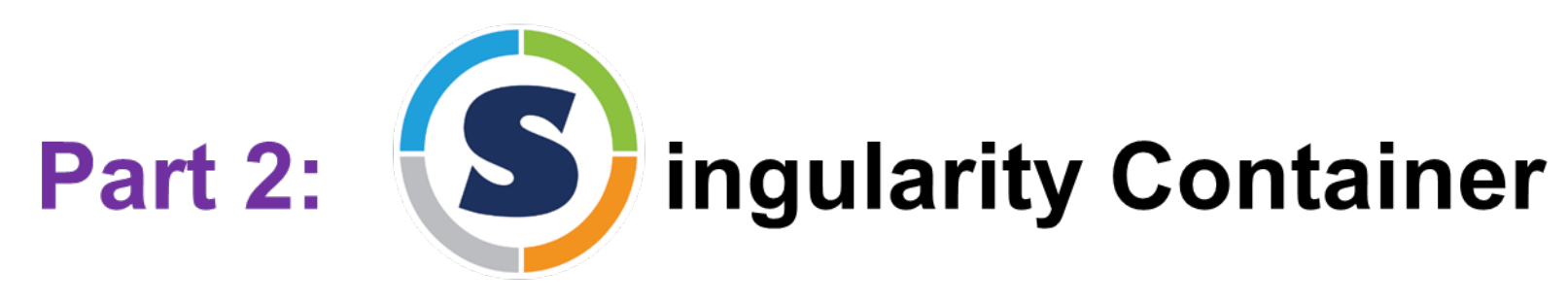

### **Jason Li**

HPC User Services LSU HPC / LONI sys-help@loni.org

Louisiana State University, Baton Rouge Mar 20, 2024

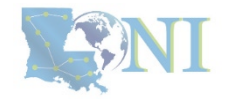

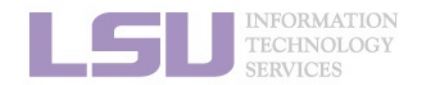

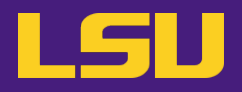

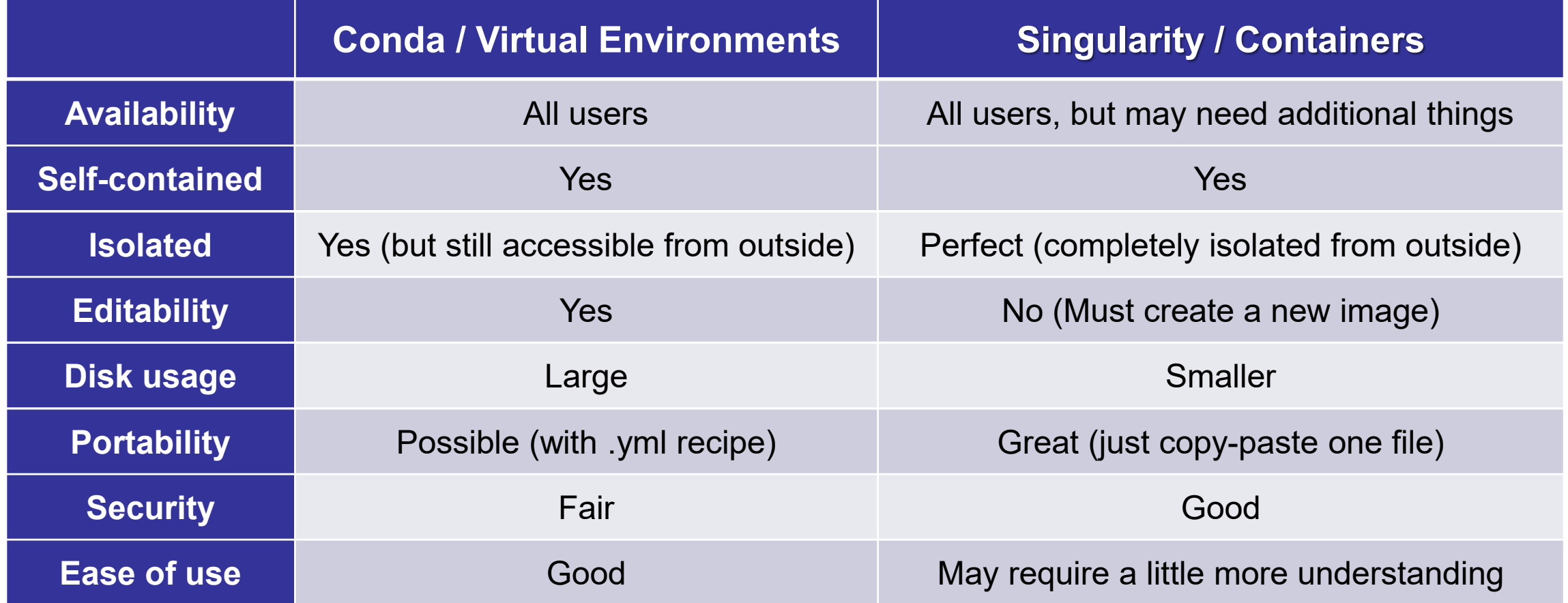

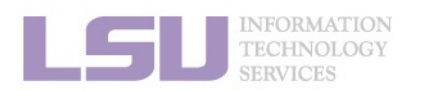

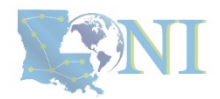

# **Conda vs Singularity**

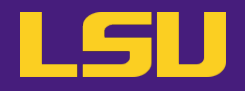

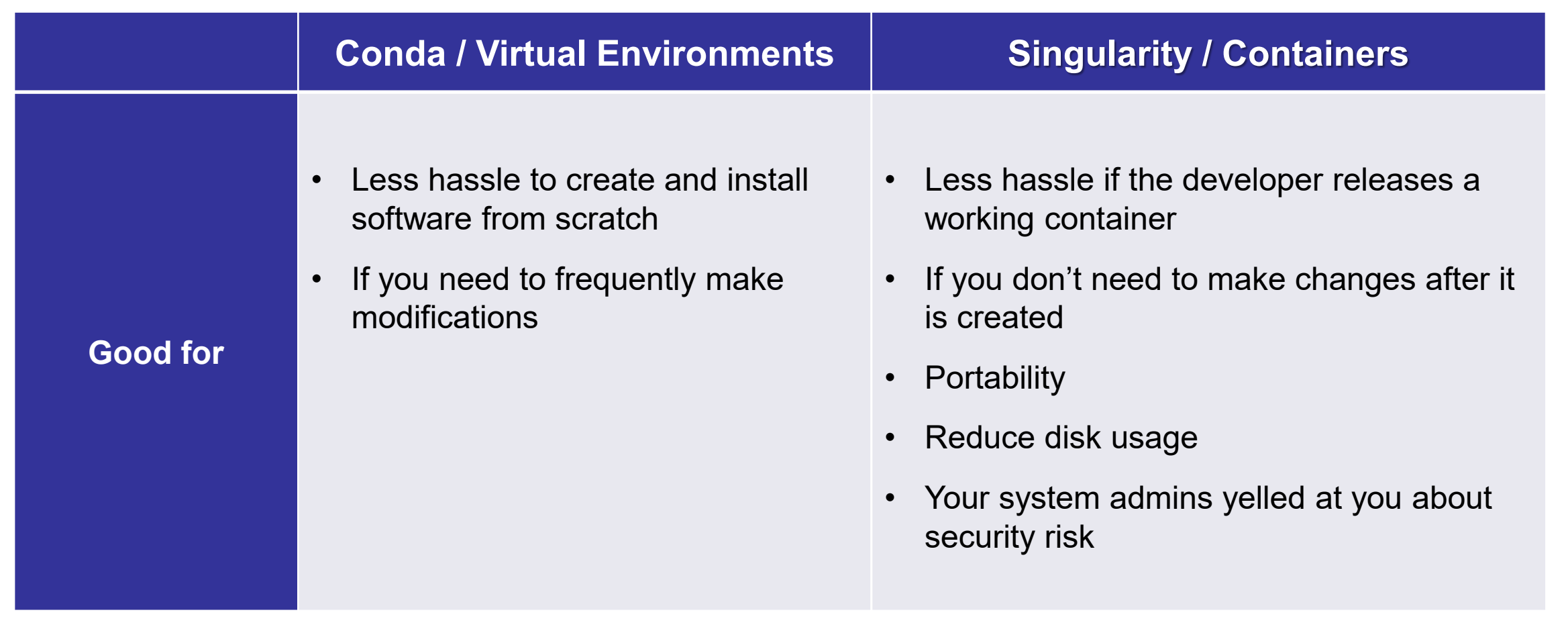

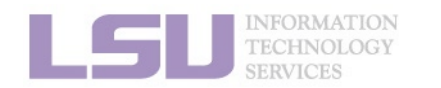

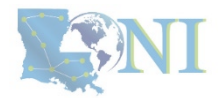

### **Contact us**

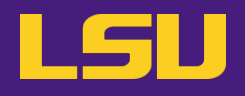

### **Contact user services**

- **Email Help Ticket: [sys-help@loni.org](mailto:sys-help@loni.org)**
- **Telephone Help Desk: +1 (225) 578-0900**

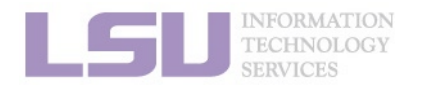

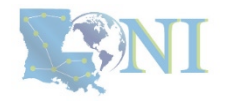